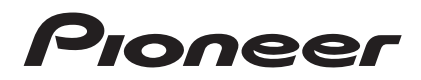

# **LECTEUR DE MULTI [CDJ-350](#page-3-0)**

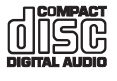

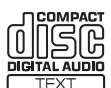

## **http://www.prodjnet.com/support/**

Le site Web de Pioneer ci-dessus fournit des réponses aux questions souvent posées, des informations au sujet des logiciels et d'autres données mises à jour afin de venir en aide à notre clientèle.

#### **http://www.prodjnet.com/rekordbox/support/**

Pour toute demande d'informations au sujet de rekordbox, veuillez consulter le site d'assistance indiqué ci-dessus.

# Mode d'emploi

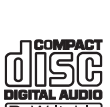

Nous vous remercions d'avoir acquis un produit Pioneer. Veuillez lire attentivement ce mode d'emploi afin de connaître la manière d'utiliser l'appareil comme il convient. Cela fait, conservez le mode d'emploi de façon à pouvoir vous y référer en cas de nécessité. Dans certains pays ou certaines régions, la forme de la fiche et de la prise d'alimentation est un peu différente de ce qui est montré dans les illustrations. Toutefois, l'appareil se raccorde et fonctionne de la même façon.

# **IMPORTANT**

Ce symbole de l'éclair, placé dans un triangle équilatéral, a pour but d'attirer l'attention de l'utilisateur sur la présence, à l'intérieur du coffret de l'appareil, de "tensions dangereuses" non isolées d'une grandeur suffisante pour représenter un risque d'électrocution pour les êtres humains.

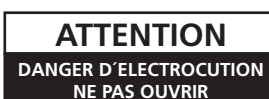

D'ÉLECTROCUTION, NE PAS ENLEVER LE COUVERCLE (NI LE PANNEAU ARRIÈRE). AUCUNE PIÈCE RÉPARABLE PAR L'UTILISATEUR NE SE TROUVE À L'INTÉRIEUR. CONFIER TOUT ENTRETIEN À UN PERSONNEL QUALIFIÉ UNIQUEMENT.

**ATTENTION :**

POUR ÉVITER TOUT RISQUE

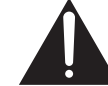

Ce point d'exclamation, placé dans un triangle équilatéral, a pour but d'attirer l'attention de l'utilisateur sur la présence, dans les documents qui accompagnent l'appareil, d'explications importantes du point de vue de l'exploitation ou de l'entretien.

**D3-4-2-1-1\_A1\_Fr**

# **INSTRUCTIONS DE SÉCURITÉ IMPORTANTES**

- Prenez connaissance du mode d'emploi.  $1)$
- $(2)$ Conservez le mode d'emploi.
- $3)$ Respectez les avertissements.
- $4)$ Respectez les instructions.
- $5)$ N'utilisez pas cet appareil près d'un point d'eau.
- $6)$ Pour nettoyer, n'utilisez qu'un chiffon sec.
- $7)$ N'obstruez pas les évents d'aération. Installez l'appareil conformément aux instructions du fabricant.
- 8) N'installez pas l'appareil près des appareils de chauffage (radiateurs, poêles) et des appareils qui dégagent de la chaleur (y compris les amplificateurs).
- 9) Ne tentez pas de faire échec à la sécurité qu'assurent la fiche polarisée ou la fiche à borne de masse. Une fiche polarisée possède 2 lames dont une est plus large que l'autre. Une fiche à borne de masse possède également 2 lames et en outre une broche pour la mise à la terre. La lame plus large dans un cas, et la broche dans l'autre cas, sont là pour des raisons de sécurité. Si la fiche du cordon d'alimentation fourni ne pénètre pas dans la prise secteur, demandez à un électricien de remplacer la prise obsolète.
- 10) Faites cheminer le cordon d'alimentation de manière qu'il ne puisse pas être piétiné et veillez à ce que le cordon ne soit pas écrasé, tout particulièrement au niveau des prises secteur ou de sa sortie de l'appareil.

## **ATTENTION**

**2 Fr**

Cet appareil est un produit laser de Classe 1, classé selon l'article IEC 60825-1:2007 relatif à la Sécurité des produits laser.

APPAREIL Á LASER DE CLASSE 1

**D58-5-2-2a\_A1\_Fr**

Lorsque vous utilisez ce produit, vérifiez les informations concernant la sécurité sous l'appareil. **D3-4-2-2-4\_B1\_Fr**

- 11) N'utilisez aucun accessoire ni aucune option qui ne soient pas conseillés par le fabricant.
- 12) Utilisez uniquement un chariot, un support, un trépied, une console ou une table conseillés par le fabricant ou vendus avec l'appareil. Si vous optez pour un chariot, ne déplacez ce dernier et l'appareil qu'il porte qu'avec les précautions qui s'imposent pour éviter de renverser l'appareil et d'être blessé.

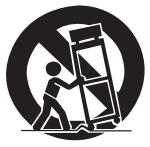

- 13) Pendant les orages, débranchez la fiche du cordon d'alimentation; procédez de même si vous avez l'intention de ne pas vous servir de l'appareil durant une longue période.
- 14) Les réparations doivent être effectuées par du personnel qualifié. La réparation de l'appareil est nécessaire s'il a été endommagé, si le cordon d'alimentation où la fiche sont abîmés, si un liquide à ou un objet ont pénétré dans l'appareil, ou si ce dernier a été exposé à la pluie ou à l'humidité, ne fonctionne pas normalement ou s'il est tombé.

**P1-4-2-2\_Fr**

# **NOTE IMPORTANTE SUR LE CABLE D'ALIMENTATION**

Tenir le câble d'alimentation par la fiche. Ne pas débrancher la prise en tirant sur le câble et ne pas toucher le câble avec les mains mouillées. Cela risque de provoquer un court-circuit ou un choc électrique. Ne pas poser l'appareil ou un meuble sur le câble. Ne pas pincer le câble. Ne pas faire de noeud avec le câble ou l'attacher à d'autres câbles. Les câbles d'alimentation doivent être posés de façon à ne pas être écrasés. Un câble abîmé peut provoquer un risque d'incendie ou un choc électrique. Vérifier le câble d'alimentation de temps en temps. Contacter le service après-vente PIONEER le plus proche ou le revendeur pour un remplacement.

# **AVERTISSEMENT**

Cet appareil n'est pas étanche. Pour éviter les risques d'incendie et de décharge électrique, ne placez près de lui un récipient rempli d'eau, tel qu'un vase ou un pot de fleurs, et ne l'exposez pas à des gouttes d'eau, des éclaboussures, de la pluie ou de l'humidité.

**D3-4-2-1-3\_A1\_Fr**

# **AVERTISSEMENT**

*Avant de brancher l'appareil pour la première, lisez attentivement la section suivante.*

**La tension de l'alimentation électrique disponible varie selon le pays ou la région. Assurez-vous que la tension du secteur de la région où l'appareil sera utilisé correspond à la tension requise (par ex. 230 V ou 120 V), indiquée sur le panneau arrière.**

**D3-4-2-1-4\*\_A1\_Fr**

# **AVERTISSEMENT**

Pour éviter les risques d'incendie, ne placez aucune flamme nue (telle qu'une bougie allumée) sur l'appareil.

**D3-4-2-1-7a\_A1\_Fr**

# **PRÉCAUTION DE VENTILATION**

Lors de l'installation de l'appareil, veillez à laisser un espace suffisant autour de ses parois de manière à améliorer la dissipation de chaleur (au moins 5 cm à l'arrière et 5 cm de chaque côté).

# **AVERTISSEMENT**

Les fentes et ouvertures du coffret sont prévues pour la ventilation, pour assurer un fonctionnement stable de l'appareil et pour éviter sa surchauffe. Pour éviter les risques d'incendie, ne bouchez jamais les ouvertures et ne les recouvrez pas d'objets, tels que journaux, nappes ou rideaux, et n'utilisez pas l'appareil posé sur un tapis épais ou un lit.

**D3-4-2-1-7b\*\_A1\_Fr**

# **Milieu de fonctionnement**

Température et humidité du milieu de fonctionnement : De +5 °C à +35 °C (de +41 °F à +95 °F) ; Humidité relative inférieure à 85 % (orifices de ventilation non obstrués)

N'installez pas l'appareil dans un endroit mal ventilé ou un lieu soumis à une forte humidité ou en plein soleil (ou à une forte lumière artificielle).

#### **D3-4-2-1-7c\*\_A1\_Fr**

Si la fiche d'alimentation secteur de cet appareil ne convient pas à la prise secteur à utiliser, la fiche doit être remplacée par une appropriée. Ce remplacement et la fixation d'une fiche secteur sur le cordon d'alimentation de cet appareil doivent être effectués par un personnel de service qualifié. En cas de branchement sur une prise secteur, la fiche de coupure peut provoquer une sérieuse décharge électrique. Assurez-vous qu'elle est éliminée correctement après sa dépose.

L'appareil doit être déconnecté en débranchant sa fiche secteur au niveau de la prise murale si vous prévoyez une période prolongée de non utilisation (par exemple avant un départ en vacances).

**D3-4-2-2-1a\_A1\_Fr**

# **ATTENTION**

L'interrupteur  $\mathfrak{c}'$  de cet appareil ne coupe pas complètement celui-ci de sa prise secteur. Comme le cordon d'alimentation fait office de dispositif de déconnexion du secteur, il devra être débranché au niveau de la prise secteur pour que l'appareil soit complètement hors tension. Par conséquent, veillez à installer l'appareil de telle manière que son cordon d'alimentation puisse être facilement débranché de la prise secteur en cas d'accident. Pour éviter tout risque d'incendie, le cordon d'alimentation sera débranché au niveau de la prise secteur si vous prévoyez une période prolongée de non utilisation (par exemple avant un départ en vacances).

**D3-4-2-2-2a\*\_A1\_Fr**

# **REMARQUE**

LA NOTICE RELATIVE AU LOGEMENT DES PIÈCES NON ACCESSIBLES À L'UTILISATEUR SE TROUVE SUR LE FOND DE L'APPAREIL.

**D3-7-13-68\_Fr**

Cet appareil numérique de la Classe B est conforme à la norme NMB-003 du Canada.

**D8-10-1-3\_A1\_Fr**

# **La protection de votre ouïe est entre vos mains**

Pour assurer le rendement optimal de votre matériel et – plus important encore – la protection de votre ouïe, réglez le volume à un niveau raisonnable. Pour ne pas altérer votre sens de la perception, le son doit être clair mais ne produire aucun vacarme et être exempt de toute distorsion. Votre ouïe peut vous jouer des tours. Avec le temps, votre système auditif peut en effet s'adapter à des volumes supérieurs, et ce qui vous semble un « niveau de confort normal » pourrait au contraire être excessif et contribuer à endommager votre ouïe de façon permanente. Le réglage de votre matériel à un volume sécuritaire AVANT que votre ouïe s'adapte vous permettra de mieux vous protéger.

# **CHOISISSEZ UN VOLUME SÉCURITAIRE:**

- Réglez d'abord le volume à un niveau inférieur.
- Montez progressivement le volume jusqu'à un niveau d'écoute confortable ; le son doit être clair et exempt de distorsions.
- Une fois que le son est à un niveau confortable, ne touchez plus au bouton du volume.

# **N'OUBLIEZ PAS DE RESPECTER LES DIRECTIVES SUIVANTES:**

- Lorsque vous montez le volume, assurez-vous de pouvoir quand même entendre ce qui se passe autour de vous.
- Faites très attention ou cessez temporairement l'utilisation dans les situations pouvant s'avérer dangereuses.
- N'utilisez pas des écouteurs ou un casque d'écoute lorsque vous opérez un véhicule motorisé ; une telle utilisation peut créer des dangers sur la route et est illégale à de nombreux endroits.

**S001a\_A1\_Fr**

# <span id="page-3-0"></span>Sommaire

#### **Comment lire ce manuel**

Les noms d'écrans, de menus et de touches sont entre crochets dans ce manuel. (ex. canal [**MASTER**], menu [**ON**/**OFF**], [File])

! Le Mode d'emploi de rekordbox peut être consulté par le menu [Aide] de rekordbox après l'installation de rekordbox.

# **[Informations préliminaires](#page-4-0)**

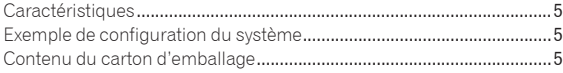

# **[Avant de commencer](#page-5-0)**

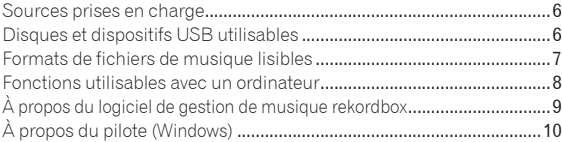

## **[Raccordements](#page-11-0)**

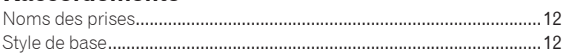

# **[Opérations](#page-13-0)**

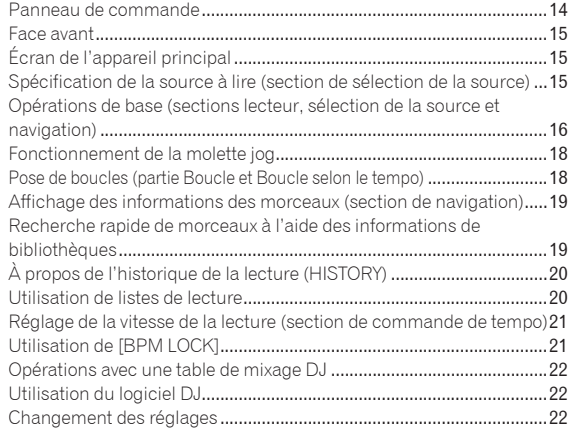

# **[Informations supplémentaires](#page-22-0)**

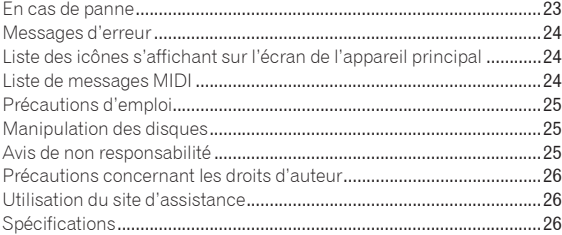

# Informations préliminaires

# Caractéristiques

Cet appareil est un lecteur DJ intégrant la technologie spécifique des CDJ Pioneer, la référence mondiale en matière de lecteurs pour discothèques. Ce multi-lecteur destiné aux DJ peut traiter une variété de sources et permet, sans difficulté, une véritable lecture DJ.

# MULTIMÉDIA, MULTIFORMAT

Cet appareil peut lire non seulement les CD de musique (CD-DA), mais aussi les fichiers de musique (MP3, AAC, WAV et AIFF) enregistrés sur des dispositifs de stockage de masse USB (mémoires flash et disques durs) et sur des disques CD-R/-RW. Il peut aussi servir de contrôleur de logiciel DJ et d'interface audio.

# rekordbox™

rekordbox, un logiciel de gestion de musique destiné exclusivement aux lecteurs DJ Pioneer, est fourni. Il permet de traiter de diverses façons les fichiers de musique sur un ordinateur (analyser, paramétrer, créer, stocker l'historique de la lecture, etc.). De plus, les fichiers de musique traités avec rekordbox peuvent être transférés sur un dispositif USB qui, raccordé à cet appareil, facilite la sélection des morceaux, la gestion des listes de lecture, etc.

# BEAT DISPLAY

La position du temps correspondant au BPM du morceau et la position de la lecture sont indiquées à l'écran de l'appareil principal. Ceci permet de contrôler visuellement le temps pour effectuer des scratching et des boucles.

# BPM LOCK

Si le BPM principal est spécifié au préalable, une simple pression du doigt sur une touche permettra de régler la vitesse du morceau en cours de lecture sur le BPM principal.

Un véritable mixage au BPM est facile à exécuter, sans déplacer le curseur TEMPO.

# LISTE DE LECTURE

Le morceau en cours de lecture ou sélectionné peut être enregistré dans la liste de lecture, si nécessaire (morceaux traités avec rekordbox seulement).

# Exemple de configuration du système

Un système DJ, similaire à celui qui figure sur le schéma ci-dessous, peut être obtenu à partir de cet appareil, d'une table de mixage DJ et de périphériques.

<span id="page-4-0"></span>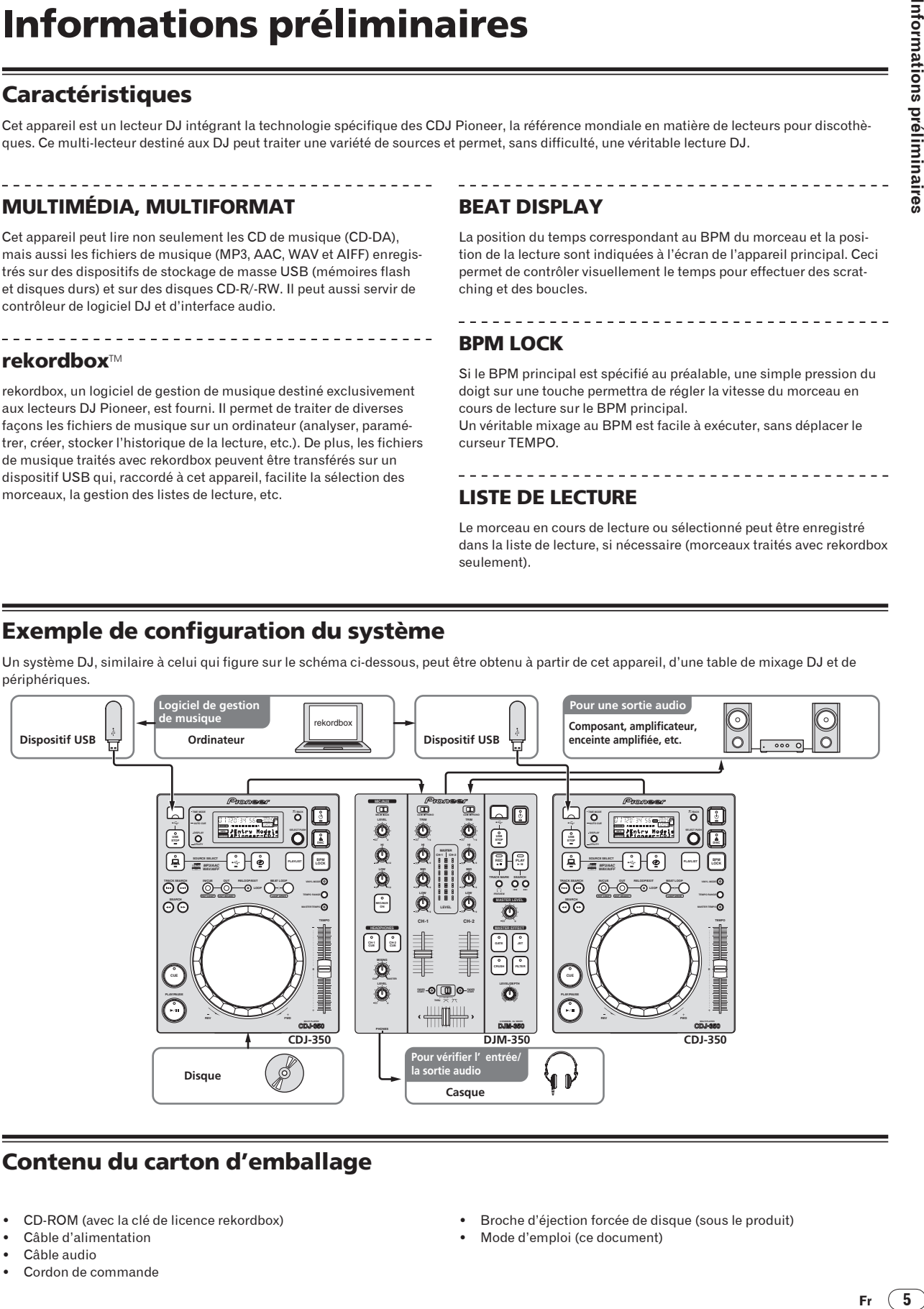

# Contenu du carton d'emballage

- ! CD-ROM (avec la clé de licence rekordbox)
- Câble d'alimentation
- Câble audio
- Cordon de commande
- ! Broche d'éjection forcée de disque (sous le produit)
- ! Mode d'emploi (ce document)

# <span id="page-5-0"></span>Avant de commencer

# Sources prises en charge

Cet appareil prend en charge les sources suivantes.

- Disques (la page 6)
- ! Dispositifs USB (la page 7)
- Ordinateurs (la page 8)
	- Installez le logiciel sur l'ordinateur depuis le CD-ROM fourni. Le CD-ROM fourni contient les deux programmes suivants.
	- Logiciel de gestion de musique rekordbox
	- Pilote

# Disques et dispositifs USB utilisables

# À propos des disques

Cet appareil peut lire les disques suivants.

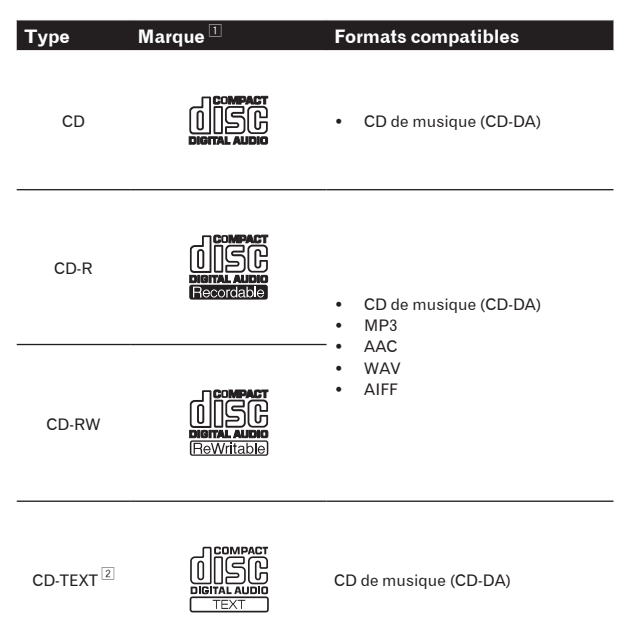

1 Les disques sur l'étiquette, l'emballage ou la jaquette desquels les marques figurant dans ce tableau sont imprimées peuvent être lus.

2 Les noms de titres, d'albums et d'auteurs enregistrés dans les données CD-Text sont affichés. Lorsque plusieurs données alphanumériques sont enregistrées sur le disque, les informations des premières d'entre elles sont affichées.

## Disques illisibles

- ! DTS-CD
- CD Photos
- ! CD Vidéo
- ! CD Graphiques (CD-G) ! CD non clôturés
- ! DVD

# À propos des disques CD-R/-RW

Les fichiers de musique (MP3/AAC/WAV/AIFF) enregistrés sur des disques CD-R/-RW peuvent être lus.

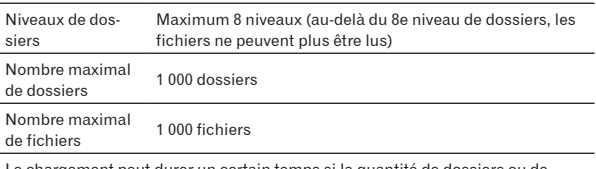

Le chargement peut durer un certain temps si la quantité de dossiers ou de fichiers est importante.

## À propos des disques créés sur ordinateur

Il est possible que certains disques ne puissent pas être lus, selon les réglages de l'application et de l'environnement de l'ordinateur. Enregistrez le disque dans un format pris en charge par cet appareil. Pour le détail, contactez le revendeur de l'application. Si la qualité de l'enregistrement est mauvaise parce que le disque n'est pas de bonne qualité, ou bien parce qu'il y a des éraflures sur le disque ou parce qu'il y avait de la saleté sur la lentille lors de l'enregistrement, il peut être impossible de lire le disque.

## Création de disques de sauvegarde

Lorsque des disques CD-R/-RW sont mis en pause ou laissés en pause pendant un certain temps aux points de repères, il peut être difficile de lire ce point du disque, compte tenu des propriétés du disque. Lorsqu'un point précis est repris trop souvent en boucle, il peut être difficile de lire ce point.

Pendant la lecture de disques précieux, il est conseillé de faire des disques de sauvegarde.

### À propos des CD protégés contre la copie et des **DualDiscs**

Cet appareil est conçu pour les CD standard. Le fonctionnement et les performances des CD non standard ne sont pas garantis.

## À des mini CD de 8 cm

Les mini CD de 8 cm ne peuvent pas être lus sur le CDJ-350. Ne posez pas d'adaptateurs 8 cm que le CD et ne lisez pas le disque de cette façon sur le CDJ-350. L'adaptateur pourrait tomber quand le disque tourne, endommageant le disque ou le lecteur.

# <span id="page-6-0"></span>À propos des appareils USB

Cet appareil prend en charge les dispositifs USB de stockage de masse (disques durs externes, mémoires flash portables, lecteurs audio numériques, etc.).

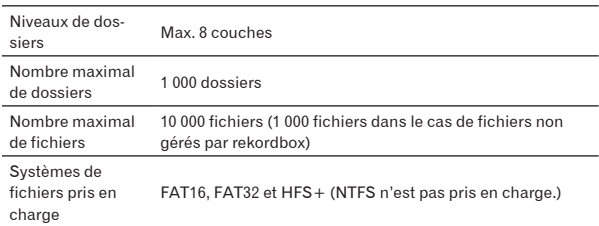

Le chargement peut durer un certain temps si la quantité de dossiers ou de fichiers est importante.

Les dossiers et fichiers au-delà de ces limites n'apparaissent pas.

## Dispositifs USB ne pouvant pas être utilisés

- Les dispositifs à disque optique, tels que les lecteurs DVD/CD externes, etc. ne sont pas pris en charge.
- Les concentrateurs USB ne peuvent pas être utilisés.

### Précautions à prendre lors de l'utilisation de dispositifs USB

- Certains dispositifs USB peuvent ne pas être reconnus correctement. Veuillez noter que Pioneer décline toute responsabilité, quelle qu'elle soit, quant aux pertes des données enregistrées sur des dispositifs USB.
- ! Il se peut que, lorsqu'un courant supérieur au courant maximal autorisé est détecté au port USB de l'appareil, l'indicateur [**USB STOP**] clignote, que l'alimentation du dispositif USB soit coupée et que la communication avec le dispositif USB soit interrompue. Pour revenir à un fonctionnement normal, débranchez le dispositif USB de cet appareil. Évitez de réutiliser des dispositifs USB sur lesquels un courant excessif a été détecté. S'il n'est pas possible de revenir à un fonctionnement normal (si la communication ne peut pas être rétablie) de la façon indiquée ci-dessus, essayez d'éteindre cet appareil puis de le rallumer.
- Si le dispositif USB comprend plusieurs partitions, il risque de ne pas être reconnu.
- Les dispositifs USB pourvus de lecteurs de cartes flash peuvent ne pas fonctionner.
- Selon le dispositif USB utilisé, vous pouvez ne pas atteindre les performances souhaitées.

# Formats de fichiers de musique lisibles

Cet appareil prend en charge les fichiers de musique enregistrés dans les formats suivants.

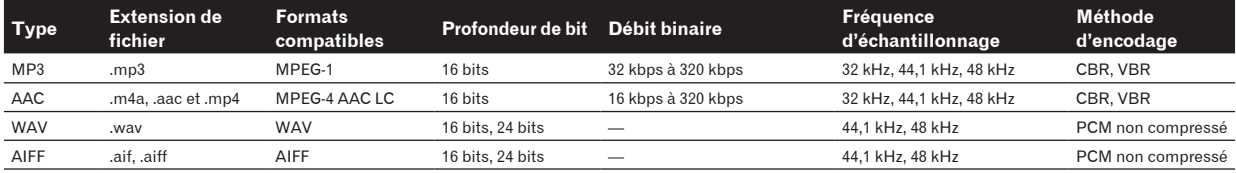

# À propos de fichiers MP3

Les fichiers MP3 peuvent avoir un débit binaire constant (CBR) ou un débit binaire variable (VBR). Ces deux types de fichiers peuvent être lus sur le CDJ-350, mais les fonctions de recherche et de recherche super rapide agissent plus lentement dans le cas de fichiers VBR. Si vous visez avant tout la maniabilité, il est conseillé d'enregistrer des fichiers MP3 de type CBR.

# À propos des fichiers AAC

- ! AAC est l'abréviation de "Advanced Audio Coding", le format de base de compression audio utilisé pour le MPEG-2 et le MPEG-4.
- Le format de fichier et l'extension des données AAC dépendent de l'application utilisée pour créer les données.
- ! Outre les fichiers AAC ayant l'extension ".m4a" codés avec iTunes®, les fichiers ayant les extensions ".aac" et ".mp4" peuvent également être lus. Notez, toutefois, que les fichiers AAC protégés contre la copie, par exemple les fichiers achetés auprès de iTune Music Store, ne peuvent pas être lus. De même, certains fichiers ne pourront pas être lus du fait de la version d'iTunes utilisée pour leur codage.

# <span id="page-7-0"></span>Fonctions utilisables avec un ordinateur

## À propos du CD-ROM fourni

Cet appareil peut être utilisé avec un ordinateur si le logiciel présent sur le CD-ROM fourni est installé sur l'ordinateur. Le CD-ROM fourni contient les deux programmes suivants.

## Logiciel de gestion de musique rekordbox

Ce logiciel permet de gérer les fichiers de musique utilisés pour la lecture DJ. Les informations traitées peuvent être transférées sur des dispositifs USB (la page 9).

# Pilote

Si vous employez cet appareil avec le logiciel DJ sur l'ordinateur, le son du fichier de musique en cours de lecture pourra être restitué par cet appareil (la page 10).

Il n'est pas nécessaire d'installer le pilote dans le cas de Mac OS X.

# Accord de licence du logiciel

Cet accord de licence du logiciel ("accord") est entre vous (aussi bien la personne installant le programme que toute entité légale unique pour laquelle cette personne agit) ("vous" ou "votre") et PIONEER CORPORATION ("Pioneer").

TOUTE MESURE PRISE EN VUE DE CONFIGURER OU D'INSTALLER LE PROGRAMME SIGNIFIE QUE VOUS ACCEPTEZ TOUS LES TERMES DE CET ACCORD DE LICENCE. L'AUTORISATION DE TÉLÉCHARGER ET/OU D'UTILISER LE PROGRAMME EST EXPRESSÉMENT CONDITIONNÉE À VOTRE RESPECT DE CES TERMES. AUCUNE APPROBATION ÉCRITE OU ÉLECTRONIQUE N'EST NÉCESSAIRE POUR VALIDER ET EXÉCUTER CET ACCORD. SI VOUS N'ACCEPTEZ PAS LA TOTALITÉ DES TERMES DE CET ACCORD, VOUS N'ÊTES PAS AUTORISÉ À UTILISER LE PROGRAMME ET VOUS DEVEZ ARRÊTER SON INSTALLATION OU LE DÉSINSTALLER, COMME APPLICABLE.

#### **1 Définitions**

- 1 Le mot "documentation" signifie la documentation écrite, les spécifications et l'aide fournies par Pioneer pour aider à installer et à utiliser le programme.
- 2 Le mot "programme" signifie la totalité ou toute partie du logiciel Pioneer et dont Pioneer vous concède la licence par cet accord.

## **2 Licence de programme**

- 1 Licence limitée. Sous réserve des restrictions stipulées dans cet accord, Pioneer vous concède une licence limitée, nonexclusive, non-transférable (sans le droit de sous-licencier) :
	- a Pour installer une seule copie du programme sur le disque dur de votre ordinateur, pour utiliser le programme seulement pour votre besoin personnel conformément à cet accord et à la documentation ("Utilisation autorisée") ;
	- b Pour utiliser la documentation d'assistance à votre utilisation autorisée; et
	- c Pour faire une copie du programme seulement à des fins de sauvegarde, pourvu que tous les titres et marques, copyright et avertissements de droits limités soient reproduits sur cette copie.
- 2 Restrictions. Vous ne pouvez pas copier ou utiliser le programme ou la documentation de façon autre que celle expressément permise par cet accord. Vous ne pouvez pas transférer, sous-licencier, louer, louer à crédit bail ou prêter le programmme, ou l'utiliser pour la formation d'une tierce partie, dans une activité commerciale de service informatique en temps partagé ou d'assistance. Vous ne pouvez pas, vousmême ou par l'intermédiaire d'une tierce partie, modifier, désosser, désassembler ou décompiler le programme, sauf

dans la limite expressément permise par la loi en vigueur et, le cas échéant, seulement après que vous ayez informé Pioneer par écrit de vos intentions. Vous ne pouvez pas utiliser le programme sur plusieurs processeurs sans le consentement écrit préalable de Pioneer.

- 3 Propriété. Pioneer ou son concédant garde tout droit, titre et intérêt dans et sur tout brevet, copyright, marque, secret commercial et autres droits de propriété intellectuelle liés au programme et à la documentation, ainsi qu'à tout produit qui en dérive. Vous ne faites l'acquisition d'aucun droit, explicite ou implicite, hors de la licence limitée décrite dans cet accord.
- 4 Pas d'assistance. Pioneer n'a aucune obligation de fournir une assistance, une maintenance, des mises à niveau, des modifications ou des nouvelles versions pour le programme ou la documentation liés à cet accord.

#### **3 Exclusion de garantie**

LE PROGRAMME ET LA DOCUMENTATION SONT FOURNIS "TELS QUELS" SANS CONDITION OU GARANTIE D'AUCUNE SORTE, ET VOUS ACCEPTEZ DE LES UTILISER À VOS RISQUES ET PÉRILS. DANS LA MESURE PERMISE PAR LA LOI, PIONEER EXCLUT EXPLICITEMENT TOUTE GARANTIE DE TOUTE SORTE DU PROGRAMME ET DE LA DOCUMENTATION, EXPRESSE, IMPLICITE, OFFICIELLE, OU ÉMANANT DE L'UTILISATION, DE LA TRANSACTION OU DE L'ÉCHANGE, Y COMPRIS LES GARANTIES DE QUALITÉ MARCHANDE, D'ADÉQUATION À UN USAGE PARTICULIER, DE QUALITÉ, DE PRÉCISION, DE TITRE OU DE NONCONTREFACON.

### **4 Dommages-intérêts et recours pour infraction**

Vous acceptez que toute infraction aux restrictions de cet accord causerait à Pioneer un mal irréparable pour lequel des dommagesintérêts seuls seraient inadéquats. En plus des dommages-intérêts et autres recours auxquels Pioneer peut avoir droit, vous acceptez que Pioneer puisse saisir la justice pour empêcher toute infraction ou tout risque d'infraction ou pour faire cesser toute infraction à cet accord.

### **5 Résiliation**

Pioneer peut résilier cet accord à tout moment sur votre infraction à n'importe quelle de ses clauses. Si cet accord est résilié, vous devez arrêter d'utiliser le programme, le supprimer définitivement de l'ordinateur où il réside, et détruire toutes les copies du programme et de la documentation en votre possession, avec confirmation écrite à Pioneer de l'exécution de ces obligations. Les sections 2.2, 2.3, 2.4, 3, 4, 5 et 6 resteront en vigueur après la résiliation de cet accord.

#### **6 Conditions générales**

- 1 Limitation de responsabilité. En aucun cas Pioneer ou ses filiales ne seront responsables au sujet de cet accord ou de son contenu, quel que soit le fondement invoqué, de quelque dommage que ce soit, indirect, direct, spécial, induit ou à valeur répressive, ou de dommages en raison de perte de bénéfices, de revenu, d'affaires, d'économies, de données, d'utilisation, ou de coût d'acquisition d'un produit de substitution, même s'ils sont prévenus de la possibilité de tels dommages ou si ces dommages sont prévisibles. En aucun cas la responsabilité de Pioneer pour tous dommages ne dépassera le montant que vous avez payé à Pioneer ou à ses filiales pour le programme. Les parties admettent que les limites de responsabilité et l'affectation de risque dans cet accord sont reflétées dans le prix du programme et sont des éléments intrinsèques du marché entre les parties, sans lesquels Pioneer n'aurait pas fourni le programme et n'aurait pas été partie prenante de cet accord.
- Les limitations ou exclusions de garantie et de responsabilité contenues dans cet accord n'affectent ni n'entravent vos droits légaux comme consommateur et vous seront applicables seulement dans la mesure où de telles limitations ou exclusions sont permises sous les lois de la juridiction où vous êtes situé.
- Si une clause de cet accord s'avère être illégale, invalide ou inapplicable d'une manière ou d'une autre, elle sera appliquée dans la mesure du possible ou, si elle est totalement inapplicable, sera considérée comme coupée et supprimée de cet accord, et le reste continuera d'être en vigueur. La renonciation par une partie ou l'autre à tout défaut ou manquement de

<span id="page-8-0"></span>cet accord ne donnera pas lieu à la suppression d'un défaut ou manquement autre ou ultérieur.

- **4** Pas de cession. Vous ne pouvez pas céder, vendre, transférer, déléguer ou altérer d'une manière ou d'une autre cet accord ou tous droits ou obligations qui s'y rapportent, que ce soit volontairement ou involontairement, par action légale ou autre, sans le consentement écrit préalable de Pioneer. Toute cession, tout transfert ou toute délégation émanant de votre part sera nul et non avenant. Sujet aux faits précités, cet accord engagera et liera les parties et leurs successeurs et délégués respectifs.
- 5 Accord complet. Cet accord constitue l'intégralité de l'accord entre les parties et remplace tous les accords ou propositions antérieurs ou actuels, écrits ou verbaux, en ce qui concerne son contenu. Cet accord ne peut pas être modifié ou amendé sans le consentement écrit préalable de Pioneer, et aucun autre acte, document, usage ou convention ne pourra amender ou modifier cet accord.
- 6 Vous acceptez que cet Accord soit régi par les lois du Japon et interprété selon celles-ci.

# Précautions à prendre lors de l'installation du logiciel

<u>\_\_\_\_\_\_\_\_\_\_\_\_\_\_\_\_\_</u>

Lisez attentivement *Accord de licence du logiciel* avant d'installer rekordbox et le pilote.

- Le CD-ROM fourni contient des programmes d'installation dans les 12 langues suivantes. Anglais, Français, Allemand, Italien, Hollandais, Espagnol, Portugais, Russe, Chinois (caractères simplifiés), Chinois (caractè-
- res traditionnels), Coréen, Japonais. Si rekordbox est utilisé avec un système d'exploitation utilisant une autre langue, suivez les instructions à l'écran et sélectionnez [**English (Anglais)**].

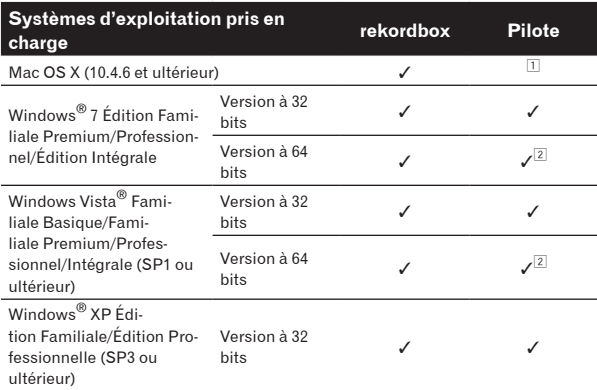

1 Il n'est pas nécessaire d'installer le pilote dans le cas de Mac OS X.

2 Si une version de Windows à 64 bits est utilisée, le pilote ne pourra être utilisé que pour les applications à 32 bits.

## Configuration minimale requise pour rekordbox

- ! Processeur :
	- Pour Mac OS X, ordinateur Macintosh équipé d'un processeur Intel® Core™Duo (ou compatible) d'au moins 1,83 GHz
	- Pour Windows® 7, Windows Vista® ou Windows® XP, ordinateur compatible PC/AT équipé d'un processeur Intel® Pentium® 4 (ou compatible) d'au moins 2 GHz
- ! Mémoire requise : 1 Go ou plus de RAM
- Disque dur : 250 Mo ou plus d'espace disponible (espace réservé à la sauvegarde de fichiers de musique, etc. non compris)
- Lecteur CD : Lecteur de disque optique pouvant lire le CD-ROM
- Son : Sortie audio vers des enceintes, casques, etc. (dispositif audio interne ou externe)
- ! Connexion Internet : Pour l'enregistrement de l'utilisateur et la demande d'informations, utilisez un navigateur web prenant en charge le SSL 128 bits (Safari 2.0 ou supérieur ou Internet Explorer® 6.0 ou ultérieur).
- Port USB : Un port USB est nécessaire pour le raccordement du dispositif USB (mémoire flash, disque dur, etc.) sur lequel le transfert de fichiers de musique est effectué.
- Le fonctionnement sur tous les ordinateurs n'est pas garanti, même lorsque les conditions mentionnées ci-dessus sont remplies.
- ! Même si la mémoire requise indiquée ci-dessus pour l'environnement opérationnel est disponible, le logiciel peut ne pas fonctionner au maximum de ses performances dans les cas suivants à cause de l'insuffisance de mémoire. Le cas échéant, prenez les mesures nécessaires pour libérer suffisamment de mémoire. Il est conseillé d'ajouter de la mémoire pour améliorer les performances du logiciel.
	- Si la bibliothèque rekordbox gère de nombreux morceaux — Si des programmes et services résidents sont ouverts
- Selon les réglages d'alimentation de l'ordinateur, etc. la capacité de traitement du processeur et du disque dur peut être insuffisante. En particulier, lorsqu'un ordinateur portable est utilisé, laissez-le toujours raccordé au secteur et réglez-le pour une performance optimale lorsque rekordbox utilisé.
- Notez que des problèmes peuvent apparaître lorsque rekordbox est utilisé avec un autre logiciel.

# À propos du logiciel de gestion de musique rekordbox

rekordbox est un programme permettant aux personnes disposant d'un CDJ-350 ou d'autres lecteurs DJ Pioneer de gérer les fichiers de musique pour la lecture DJ.

- rekordbox peut être utilisé pour classer et rechercher des fichiers de musique enregistrés sur un ordinateur et pour créer des listes de lecture dans le but d'améliorer vos prestations DJ.
- rekordbox permet de détecter, mesurer et modifier les temps, les tempos (BPM) et d'autres éléments de vos fichiers de musique avant une prestation.

# Installation de rekordbox

## À propos de l'installation (Macintosh)

Lisez attentivement *Précautions à prendre lors de l'installation du logiciel* avant d'installer rekordbox.

L'autorisation de l'administrateur de l'ordinateur est nécessaire pour pouvoir installer et désinstaller rekordbox. Connectez-vous sous le nom de l'utilisateur spécifié comme administrateur de l'ordinateur avant l'installation.

## **1 Lorsque le CD-ROM fourni est inséré dans le lecteur CD de l'ordinateur, le lecteur CD s'ouvre sur l'écran. Double-cliquez sur l'icône [CD\_menu.app].**

Si le lecteur de CD ne s'ouvre pas sur l'écran lorsque le CD-ROM est inséré, utilisez le Finder pour l'ouvrir, puis double-cliquez sur l'icône [**CD\_menu.app**].

#### **<Icône [CD.menu.app]>**

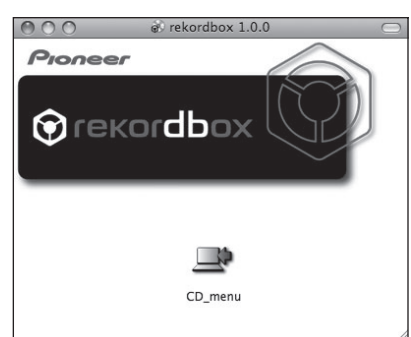

<span id="page-9-0"></span>**2 Lorsque le menu du CD-ROM apparaît, sélectionnez [rekordbox: Installer le Logiciel de Gestion de Musique], puis cliquez sur [Démarrer].**

#### **<Menu du CD-ROM>**

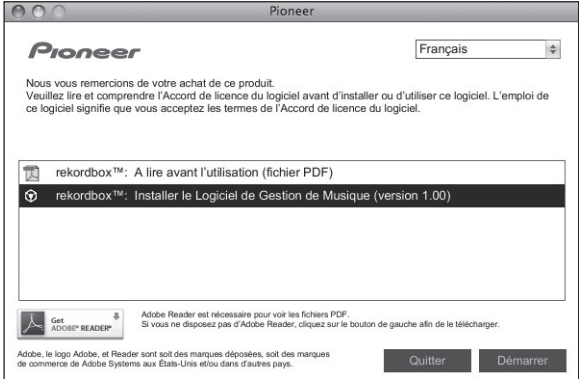

! Pour fermer le menu du CD-ROM, cliquez sur [**Quitter**].

#### **3 Installez rekordbox en suivant les instructions qui apparaissent à l'écran.**

## À propos de l'installation (Windows)

Lisez attentivement *Précautions à prendre lors de l'installation du logiciel* avant d'installer rekordbox.

L'autorisation de l'administrateur de l'ordinateur est nécessaire pour pouvoir installer et désinstaller rekordbox. Connectez-vous comme administrateur de l'ordinateur avant l'installation de rekordbox.

#### **1 Insérez le CD-ROM fourni dans le lecteur CD de l'ordinateur.**

Le menu du CD-ROM apparaît.

Si le menu du CD-ROM n'apparaît pas après l'insertion du CD-ROM, ouvrez le lecteur CD dans [**Ordinateur** (ou **Poste de travail**)] à partir du menu [**Démarrer**], puis double-cliquez sur l'icône [**CD\_menu.exe**].

## **2 Lorsque le menu du CD-ROM apparaît, sélectionnez [rekordbox: Installer le Logiciel de Gestion de Musique], puis cliquez sur [Démarrer].**

**<Menu du CD-ROM>**

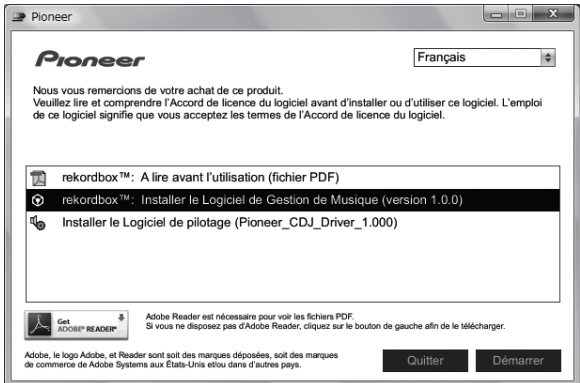

! Pour fermer le menu du CD-ROM, cliquez sur [**Quitter**].

#### **3 Installez rekordbox en suivant les instructions qui apparaissent à l'écran.**

! Cliquez sur [**Annuler**] pour annuler l'installation lorsqu'elle a démarré.

# Lancement de rekordbox

Connectez-vous sous le nom de l'utilisateur spécifié comme administrateur de l'ordinateur avantd'utiliser rekordbox.

- La première fois que rekordbox est mis en marche, le clé de licence doit être spécifiée. La clé de licence se trouve sur le carton d'emballage du CD-ROM.
- Lorsque rekordbox démarre, les instructions peuvent être affichées à partir du menu rekordbox [**Aide**].

#### Pour Mac OS X

#### **Ouvrez le dossier [Application] avec le Finder, puis double-cliquez sur [rekordbox 1.x.x.app].**

1.x.x indique la version de rekordbox.

### Pour Windows® 7, Windows Vista® et Windows® XP

**Cliquez sur le bouton du menu [Démarrer] de Windows, puis sur [Tous les programmes] > [Pioneer] > [rekordbox 1.x.x] > [rekordbox 1.x.x].**

1.x.x indique la version de rekordbox.

# À propos du pilote (Windows)

Ce logiciel est un pilote ASIO prévu exclusivement pour transmettre des signaux audio de l'ordinateur. Installez le logiciel au préalable sur l'ordinateur pour pouvoir utiliser le CDJ-350, quand il est raccordé à un ordinateur Windows.

<u>. . . . . . . . . . . . . . . . .</u>

# <u> - - - - - - - - - - - - -</u> Installation du pilote

## Avant d'installer le pilote

- ! Lisez attentivement la page 9, *Précautions à prendre lors de l'installation du logiciel*.
- ! Éteignez cet appareil, puis débranchez le câble USB raccordé à cet appareil et à l'ordinateur.
- Si des programmes sont ouverts sur l'ordinateur, fermez-les.
- Pour installer ou désinstaller le pilote, vous devez avoir l'autorisation de l'administrateur de votre ordinateur. Connectez-vous comme administrateur de votre ordinateur avant de procéder à l'installation.
- Le pilote doit être d'abord installé sur l'ordinateur puis cet appareil raccordé à l'ordinateur sinon, selon l'environnement système, une erreur peut se produire.
- Si l'installation du pilote est interrompue après le démarrage, recommencez l'installation depuis le début.

#### **1 Insérez le CD-ROM inclus dans le lecteur CD de l'ordinateur.**

Le menu du CD-ROM apparaît.

Si le menu du CD-ROM n'apparaît pas après l'insertion du CD-ROM, ouvrez le lecteur CD dans [**Ordinateur** (ou **Poste de travail**)] à partir du menu [**Démarrer**], puis double-cliquez sur l'icône [**CD\_menu.exe**].

**2 Lorsque le menu du CD-ROM apparaît, sélectionnez [Installer le Logiciel de pilotage (Pioneer\_CDJ\_Driver)], puis cliquez sur [Démarrer].**

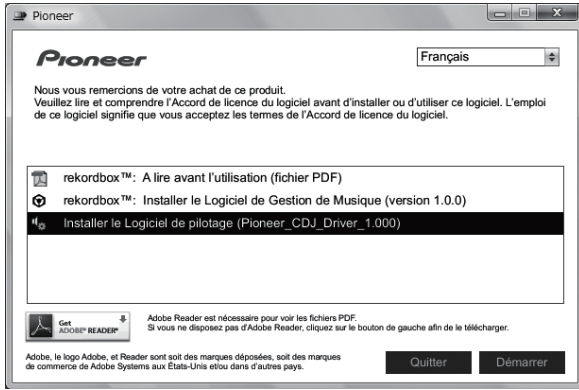

Pour fermer le menu du CD-ROM, cliquez sur [**Quitter**].

## **3 Procédez à l'installation en suivant les instructions qui apparaissent à l'écran.**

Si [**Sécurité de Windows**] apparaît à l'écran au cours de l'installation, cliquez sur [**Installer ce pilote quand même**] et continuez l'installation.

- Installation sur Windows XP Si [**Installation matérielle**] apparaît à l'écran au cours de l'installation, cliquez sur [**Continuer**] et continuez l'installation.
- Lorsque le programme d'installation est terminé, le message Installation terminée apparaît.

# Raccordement de la CDJ-350 et de l'ordinateur

### **1 Raccordez cet appareil à votre ordinateur avec un câble USB.**

Pour les instructions sur le raccordement, reportez-vous à la page 13, *Utilisation du logiciel DJ*.

#### **2 Appuyez sur**  $[\circlearrowleft]$ .

Allumez cet appareil.

#### **3 Appuyez au moins 1 seconde sur [ ].**

- L'écran [**CONTROL MODE**] apparaît sur l'écran de l'appareil principal. ! Le message [**Installation du pilote logiciel de périphérique**] peut apparaître la première fois que vous raccordez la CDJ-350 à l'ordinateur ou lorsque vous le raccordez au port USB de l'ordinateur. Attendez que le message [**Vos périphériques sont prêts à être utilisés.**] apparaisse.
- Installation sur Windows XP
	- [**Autorisez-vous Windows à se connecter à Windows Update pour rechercher des mise à jour ?**] peut apparaître au cours de l'installation. Sélectionnez [**Non, pas pour cette fois**] et cliquez sur [**Suivant**] pour continuer l'installation.
	- [**Quelle tâche voulez-vous que l'Assistant exécute ?**] peut apparaître au cours de l'installation. Sélectionnez [**Installer le logiciel automatiquement (recommandé)**] et cliquez sur [**Suivant**] pour continuer l'installation.
	- Si [**Installation matérielle**] apparaît à l'écran au cours de l'installation, cliquez sur [**Continuer**] et continuez l'installation.

# Réglage de la taille de la mémoire tampon

Cet appareil est un dispositif audio conforme aux normes ASIO.

Si une application utilisant cet appareil comme appareil audio par défaut (logiciel DJ, etc.) est ouverte, fermez-la avant de régler la taille de la mémoire.

**Cliquez sur le menu [Démarrer] de Windows >[Tous les programmes]>[Pioneer]>[Pioneer CDJ]>[Utilitaire de réglages ASIO Pioneer CDJ].**

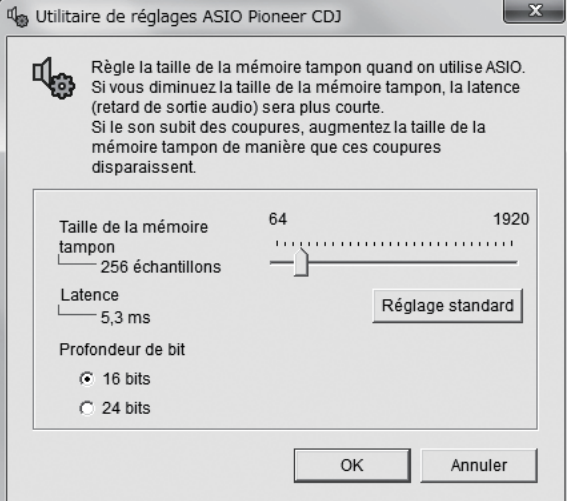

Le risque de perte sonore (interruption du son) diminue si une mémoire suffisamment grande est attribuée mais le retard (latence) dans la transmission du signal audio augmente.

# Vérification de la version du pilote

**Cliquez sur le menu [Démarrer] de Windows >[Tous les programmes]>[Pioneer]>[Pioneer CDJ]>[Utilitaire d'affichage de version de Pioneer CDJ].**

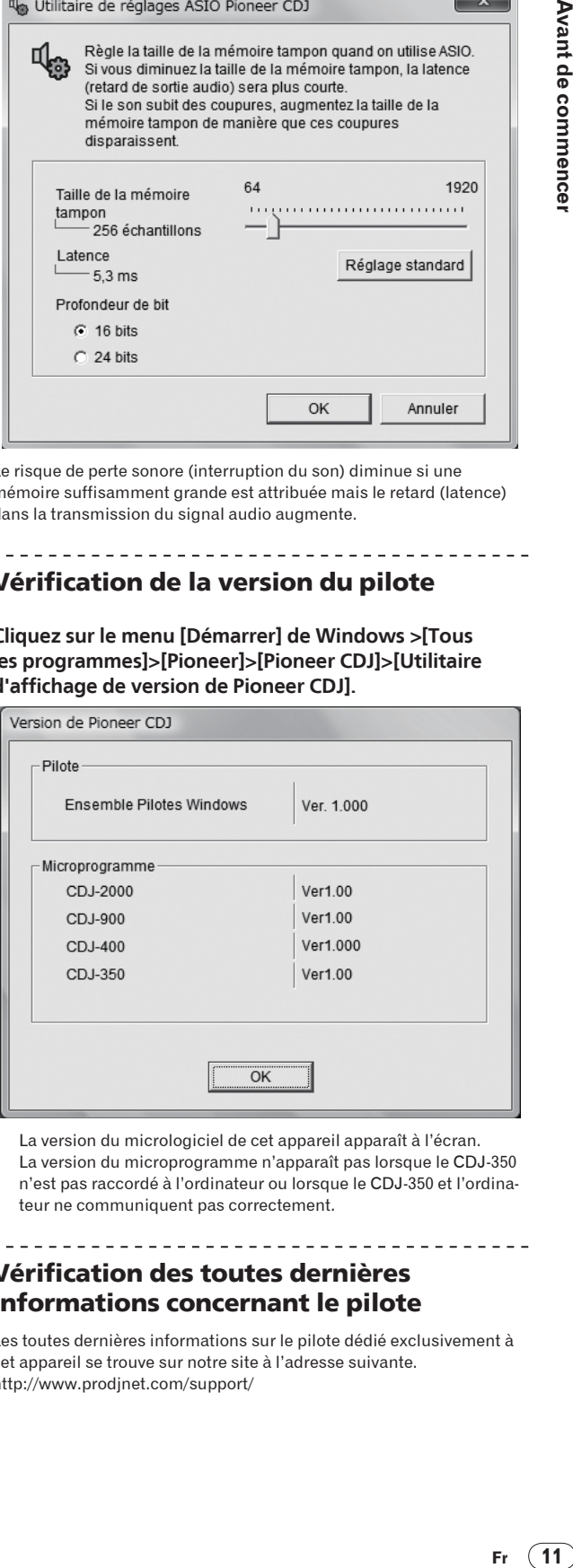

- La version du micrologiciel de cet appareil apparaît à l'écran.
- La version du microprogramme n'apparaît pas lorsque le CDJ-350 n'est pas raccordé à l'ordinateur ou lorsque le CDJ-350 et l'ordinateur ne communiquent pas correctement.

# Vérification des toutes dernières informations concernant le pilote

Les toutes dernières informations sur le pilote dédié exclusivement à cet appareil se trouve sur notre site à l'adresse suivante. http://www.prodjnet.com/support/

# <span id="page-11-0"></span>Raccordements

Veillez à toujours éteindre les appareils et à débrancher le cordon d'alimentation de la prise secteur avant de raccorder un appareil ou de changer les liaisons.

Reportez-vous au mode d'emploi de l'appareil devant être raccordé.

Lorsque tous les appareils ont été raccordés, vous pouvez brancher le cordon d'alimentation. Veillez à utiliser le cordon d'alimentation fourni.

# Noms des prises

# Panneau arrière

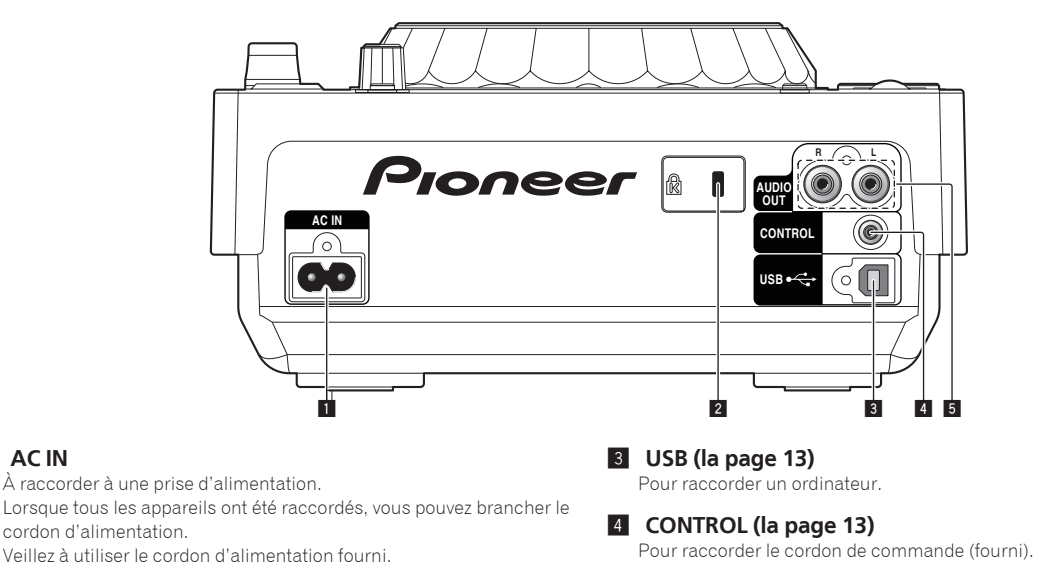

2 **Fente de sécurité Kensington**

5 **AUDIO OUT L/R (la page 12)** Pour raccorder les câbles audio (fournis).

# Style de base

**1** AC IN

Lorsqu'une table de mixage DJ Pioneer est raccordée à l'aide du cordon de commande (fourni), certaines opérations, comme le lancement de la lecture, peuvent être guidées par le fader de la table de mixage DJ (la page 22).

Le lancement par le fader ne peut être utilisé que lorsqu'une table de mixage DJ Pioneer est raccordée.

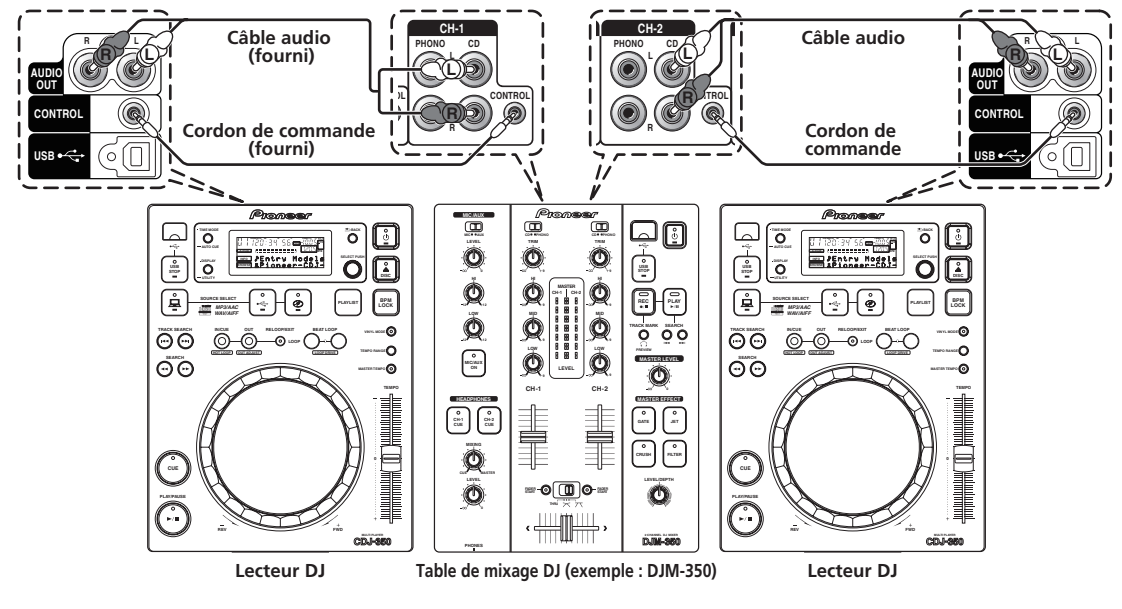

# Utilisation de la lecture en relais

La lecture en relais entre deux lecteurs DJ est possible lorsque les prises [**CONTROL**] de cet appareil et de l'autre lecteur DJ Pioneer sont reliées par un cordon de commande (la page 22).

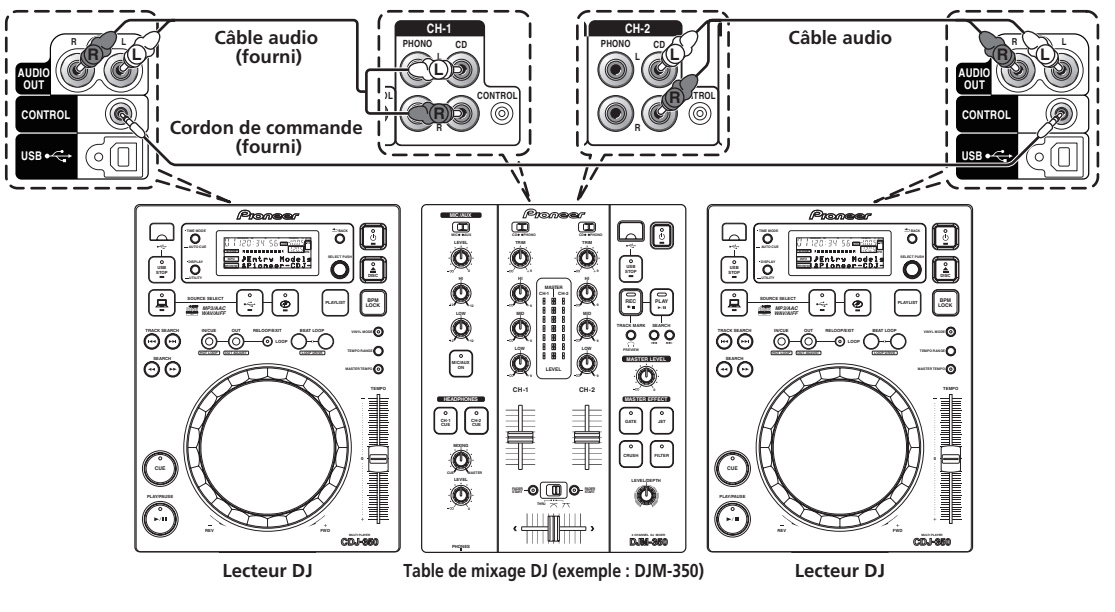

# Utilisation du logiciel DJ

Quand cet appareil est raccordé à un ordinateur par un câble USB, le logiciel DJ peut fonctionner avec cet appareil (la page 22). Le son des fichiers de musique lus sur l'ordinateur peut être restitué depuis cet appareil (la page 10).

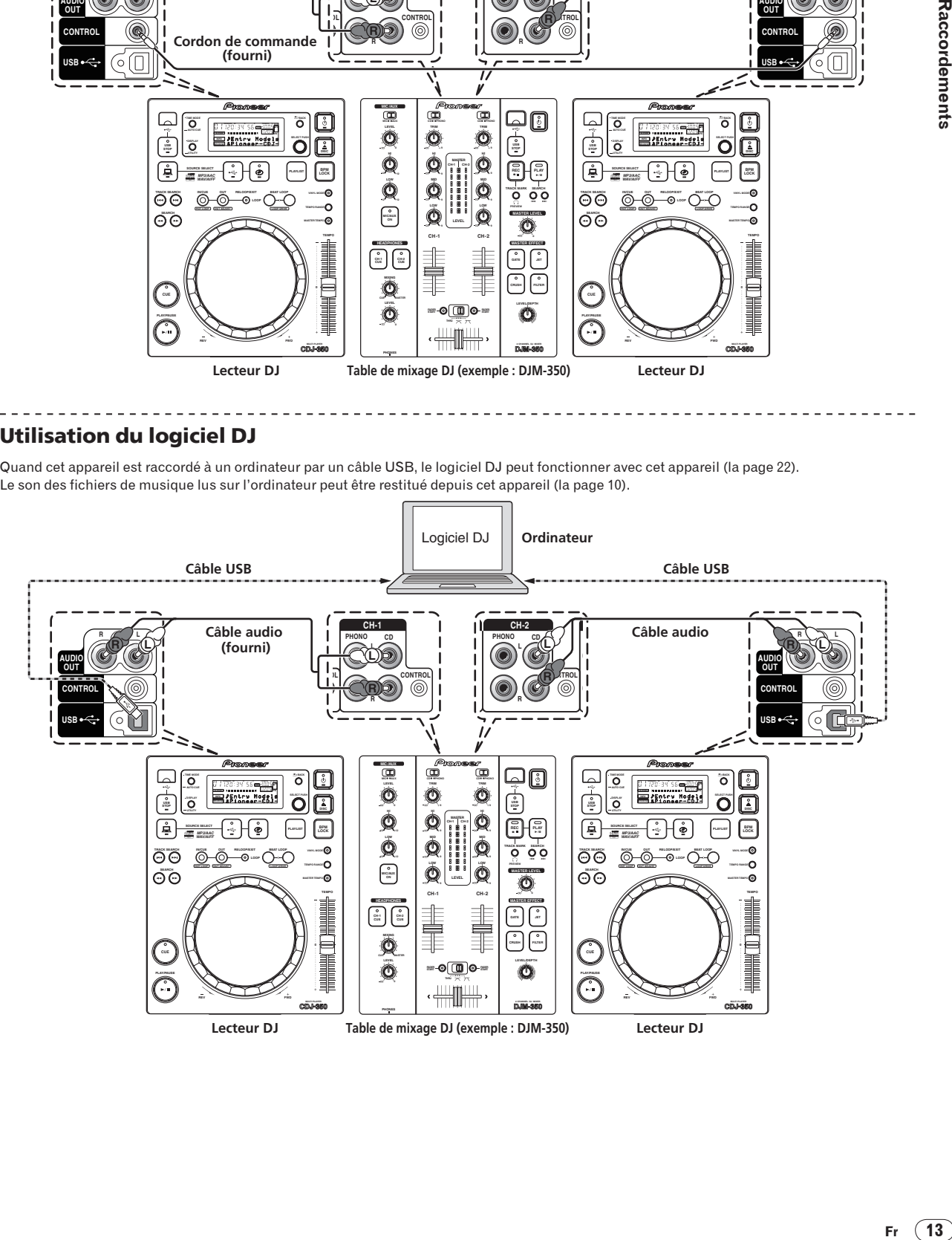

# <span id="page-13-0"></span>**Opérations**

# Panneau de commande

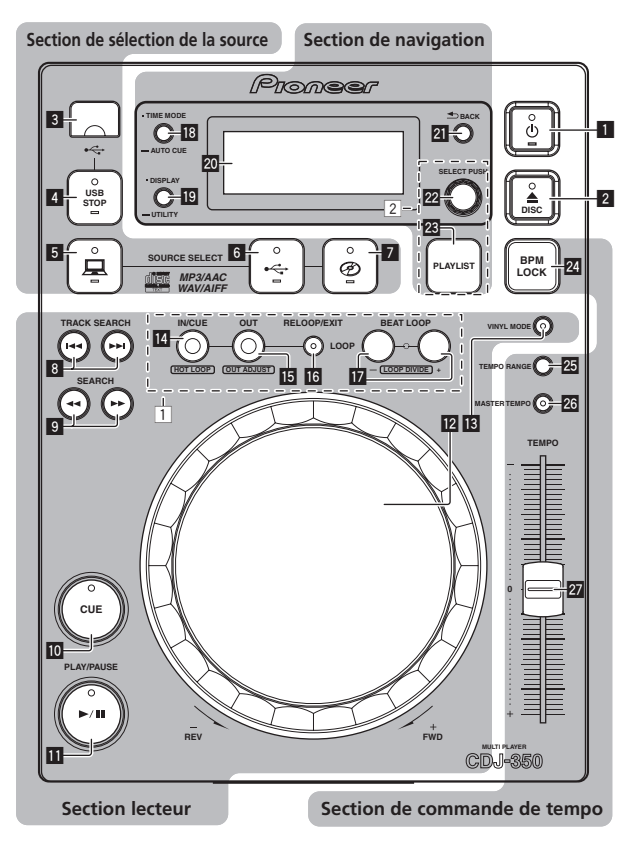

- 1 *b* (Interrupteur d'alimentation) (la page 16)
- **2 ADISC** (la page 15)

# Section de sélection de la source

Pour sélectionner la source devant être lue par cet appareil (la page 15).

- 3 **Fente d'insertion de dispositif USB**
- 4 **USB STOP**
- 5 **(ORDINATEUR)**
- 6 **(USB)**
- 7 **(DISQUE)**

# Section lecteur

Ces commandes peuvent être utilisées pour les opérations de base du lecteur DJ, comme la lecture de disques, la pose de points de repères/ boucles et les manipulations de la molette jog (la page 16).

- 8 **TRACK SEARCH** o**,** p
- 9 **SEARCH 44,**  $\blacktriangleright\blacktriangleright$
- 10 **CUE**
- **b** PLAY/PAUSE  $\blacktriangleright$ /II
- **12** Molette jog
- **13** VINYL MODE
- 1 Partie Boucle et Boucle selon le tempo
- **E** LOOP IN/CUE (HOT LOOP)
- **IB** LOOP OUT (OUT ADJUST)
- g **RELOOP/EXIT**
- **BEAT LOOP (LOOP DIVIDE)**

# Section de navigation

Les informations sur le dispositif branché sur cet appareil, les morceaux chargés, etc. s'affichent ici (la page 19).

- **18** TIME MODE (AUTO CUE)
- **19 DISPLAY (UTILITY)**
- k **Écran de l'appareil principal**
- **21 BACK**
- 2 Partie Liste de lecture
- **22 SELECT PUSH (sélecteur rotatif)**

# <span id="page-14-0"></span>Section de commande de tempo

Pour ajuster la vitesse de lecture d'un morceau (la page 21). Lorsque [**BPM LOCK**] est utilisé, les vitesses de lecture de deux morceaux peuvent être facilement synchronisées (la page 21).

- **24 BPM LOCK**
- **TEMPO RANGE**
- q **MASTER TEMPO**
- **27 TEMPO**

# Face avant

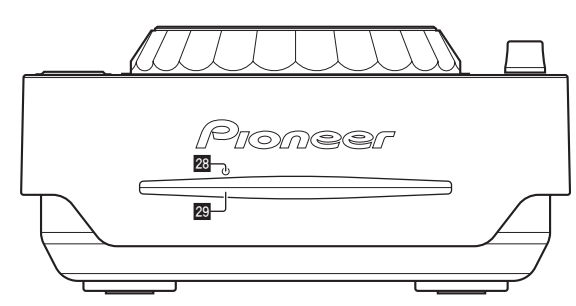

**23** Trou d'insertion de la broche d'éjection forcée du **disque (la page 16)**

**29** Fente d'insertion de disque (la page 15)

# Écran de l'appareil principal

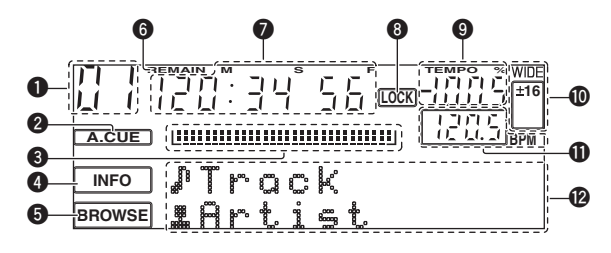

# 1 **Numéro de morceau**

Indique le numéro de morceau. Il n'est pas possible d'indiquer plus de 100 morceaux.

## 2 **A. CUE (la page 17)**

S'éclaire lorsqu'un repère automatique est posé.

#### 3 **Affichage des adresses de lecture**

Le morceau apparaît sous forme de graphique en barres. Le côté gauche s'éteint lorsque le temps restant est affiché. Le graphique complet clignote lentement lorsque le temps restant du morceau est inférieur à 30 secondes, puis clignote rapidement lorsque le temps restant du morceau est inférieur à 15 secondes.

## 4 **INFO (la page 19)**

## 5 **BROWSE (la page 19)**

#### 6 **REMAIN**

S'éclaire lorsque l'affichage du temps restant est spécifié.

#### 7 **M, S, F (affichage du temps)**

"M" indique les minutes, "S" les secondes, "F" les trames. Il y a 75 trames par seconde.

## 8 **LOCK (la page 21)**

S'allume lorsque le BPM est verrouillé.

## 9 **TEMPO %**

Indique le changement de la vitesse de lecture en pourcentage.

### a **WIDE, ±16, ±10, ±6**

Indique la plage dans laquelle la vitesse de lecture peut être ajustée.

#### b **BPM**

Indique les BPM (temps par minute) du morceau en cours de lecture.

## **<sup>1</sup>** Section d'affichage des informations

Un maximum de 13 caractères peuvent être affichés pour chaque élément. Des caractères alphabétiques A à Z et numériques 0 à 9, ainsi que certains symboles, peuvent être affichés. "?" apparaît à la place des autres caractères.

# Spécification de la source à lire (section de sélection de la source)

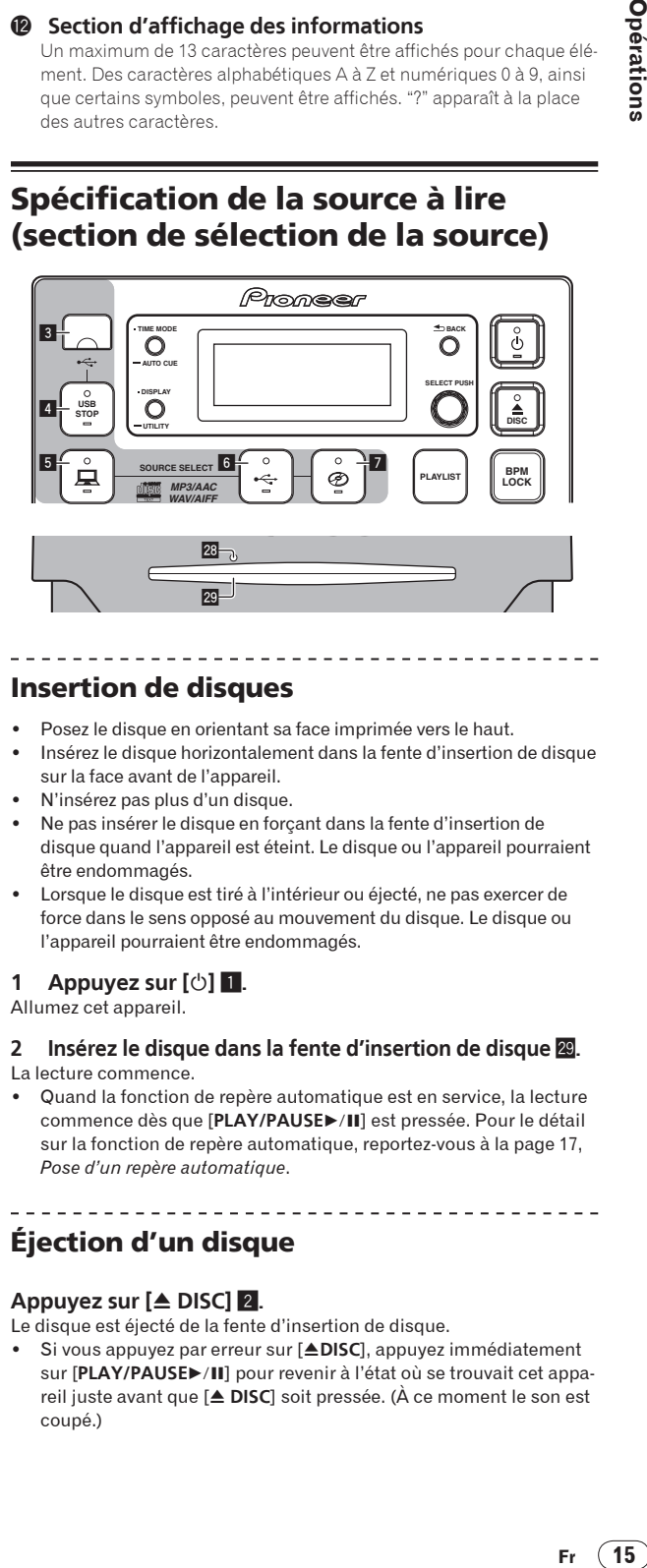

# Insertion de disques

- Posez le disque en orientant sa face imprimée vers le haut.
- ! Insérez le disque horizontalement dans la fente d'insertion de disque sur la face avant de l'appareil.
- ! N'insérez pas plus d'un disque.
- ! Ne pas insérer le disque en forçant dans la fente d'insertion de disque quand l'appareil est éteint. Le disque ou l'appareil pourraient être endommagés.
- ! Lorsque le disque est tiré à l'intérieur ou éjecté, ne pas exercer de force dans le sens opposé au mouvement du disque. Le disque ou l'appareil pourraient être endommagés.

## **1 Appuyez sur**  $[\circlearrowleft]$  **11**.

Allumez cet appareil.

# **2 Insérez le disque dans la fente d'insertion de disque**  $\overline{29}$ **.**

- La lecture commence.
- Quand la fonction de repère automatique est en service, la lecture commence dès que [PLAY/PAUSE>/II] est pressée. Pour le détail sur la fonction de repère automatique, reportez-vous à la page 17, *Pose d'un repère automatique*.

# Éjection d'un disque

. . . . . . . . . . . .

## **Appuyez sur [≜ DISC] 2.**

Le disque est éjecté de la fente d'insertion de disque.

Si vous appuyez par erreur sur [**ADISC**], appuyez immédiatement sur [PLAY/PAUSE>/II] pour revenir à l'état où se trouvait cet appareil juste avant que [**≜ DISC**] soit pressée. (À ce moment le son est coupé.)

# <span id="page-15-0"></span>À propos de l'éjection forcée de disques

- Si le disque ne s'éjecte pas par une pression sur [**≜ DISC**], éjectez-le de force en insérant la broche d'éjection forcée dans le trou d'insertion correspondant.
- ! Pour éjecter de force un disque, procédez de la façon suivante.

# **1 Appuyez sur [** $\circ$ **] <b>1** pour éteindre cet appareil et **attendez au moins 1 minute.**

N'éjectez jamais de force un disque directement après l'extinction de l'appareil. Ceci est dangereux pour les raisons suivantes.

- Le disque est encore en train de tourner quand il est éjecté et, de ce fait, causer des blessures en frappant les doigts, etc.
- ! D'autre part, la fixation du disque tourne de manière instable et le disque peut être rayé.

# **2 Utilisez la broche d'éjection forcée de disque fournie. (Ne pas utiliser d'autres objets.)**

La broche d'éjection forcée du disque fournie se trouve sur le panneau inférieur du CDJ-350. Lorsque la broche est insérée à fond dans le trou d'insertion, le disque ressort de 5 mm à 10 mm de la fente d'insertion du disque. Saisissez le disque avec les doigts et tirez-le.

# Insertion d'un dispositif USB

# **Insérez le dispositif USB dans la fente d'insertion du dispositif USB** 3**.**

L'indicateur [**USB STOP**] s'allume. \_ \_ \_ \_ \_ \_ \_ \_ \_ \_ \_ \_

# Retrait d'un dispositif USB de l'appareil

- ! Veillez à procéder de la façon suivante pour retirer un dispositif USB de l'appareil. Retirer le dispositif USB d'une autre façon peut effacer les données de gestion de l'appareil et empêcher la lecture du dispositif USB.
- Avant d'éteindre l'appareil, veillez à retirer le dispositif USB.
- **1 Appuyez au moins 2 secondes sur [USB STOP]** 4**.** L'indicateur [**USB STOP**] s'éteint.
- **2 Débranchez le dispositif USB.**

# Opérations de base (sections lecteur, sélection de la source et navigation)

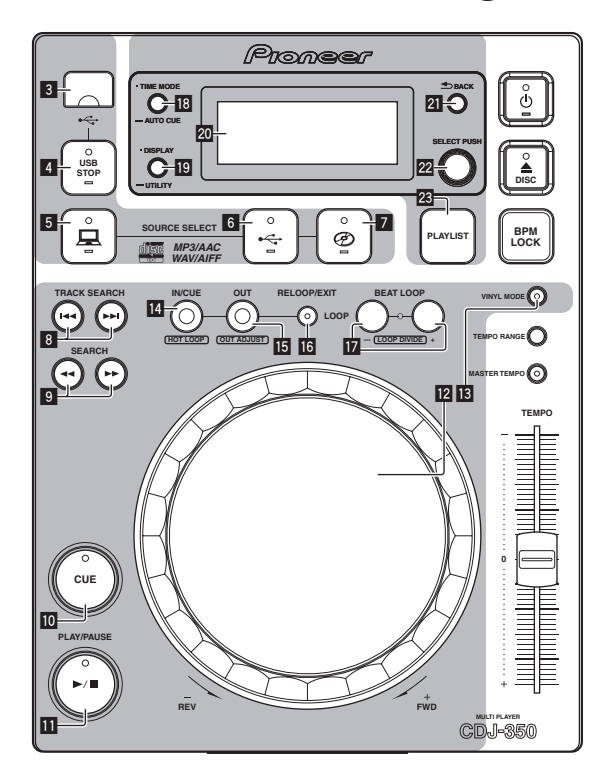

# À propos de l'interrupteur d'alimentation de cet appareil

## Pour allumer l'appareil

## **Appuyez sur [** $\circ$ **] 1.**

Allumez cet appareil. L'indicateur [c] s'allume en vert.

## Pour mettre l'appareil en veille

### **Lorsque cet appareil est allumé, appuyez au moins 1 seconde sur** [ $\circ$ ] **1.**

L'appareil se met en veille.

L'indicateur [c] s'allume en rouge.

- Lorsque vous appuyez une nouvelle fois sur [c], l'appareil s'allume.
- ! Cet appareil présente une fonction de mise en veille automatique. Pour le détail, reportez-vous à la page 22, *À propos de la mise en veille automatique*.

Lecture

## **1 Chargez la source sur cet appareil.**

**2 Appuyez au moins 1 seconde sur**  $\left[\leftarrow\right]$  **<b>6** ou  $\left[\emptyset\right]$  **7**. La source est sélectionnée.

## **7 Tournez le sélecteur rotatif <b>m.**

Sélectionnez le morceau.

- Pour aller aux niveaux inférieurs d'un dossier, sélectionnez le dossier puis appuyez sur le sélecteur rotatif.
- Pour revenir aux niveaux supérieurs, appuyez sur [BACK] 21.

! Appuyez plus de 1 seconde sur [**BACK**] pour aller au niveau supérieur.

#### **Appuyez sur le sélecteur rotatif 22.**

- Le morceau est chargé et la lecture commence.
- ! Si un disque contenant des fichiers de musique enregistrés dans une structure hiérarchique est inséré, la lecture commence par les plages du niveau supérieur.

## Pause

### **Pendant la lecture, appuyez sur [PLAY/PAUSE>/II] <b>ii**.

- La lecture se poursuit par une nouvelle pression sur [**PLAY/PAUSE** $\blacktriangleright$ /**II**].
- Reprise de la lecture au point de lecture juste avant l'éjection du disque (Reprise)

### **Après avoir éjecté le disque, réinsérez-le immédiatement dans cet appareil.**

La reprise de la lecture ne fonctionne que si le même disque est éjecté puis réinséré avant d'insérer un autre disque.

. <u>. . . . . . . . . . . . . . . .</u> .

La reprise de la lecture ne fonctionne pas avec les dispositifs USB.

# Recherche avant et arrière

## **Appuyez sur [SEARCH** m**,** n**]** 9**.**

Le disque est exploré vers l'avant lorsque vous appuyez sur [ $\blacktriangleright$ ] et maintenez la pression.

Le disque est exploré vers l'arrière lorsque vous appuyez sur  $\left[\rightleftharpoons\right]$  et maintenez la pression.

# Localisation du début de morceaux (Recherche de morceaux)

## **Appuyez sur [TRACK SEARCH**  $\left|\mathbf{A}\right|$ **,**  $\blacktriangleright\blacktriangleright$ **] <b>8.**

Appuyez sur [ $\blacktriangleright$ ] pour localiser le début du morceau suivant. Une pression du doigt sur [KA] ramène au début du morceau en cours de lecture. Deux pressions successives ramènent au début du morceau précédent.

Lorsque la fonction de repère automatique est en service, l'appareil localise le début du premier morceau et s'y arrête (la page 17).

\_\_\_\_\_\_\_\_\_\_\_\_\_\_\_\_\_\_\_\_\_\_\_\_\_\_\_\_\_\_\_\_\_\_\_\_

# Pose d'un repère

#### **1** Pendant la lecture, appuyez sur [PLAY/PAUSE>/II] **11**. La lecture se met en pause.

## **2 Appuyez sur [CUE]** a**.**

Le point où le morceau se met en pause est posé comme point de repère.

L'indicateur [**PLAY/PAUSE**f] clignote et l'indicateur [**CUE**] s'allume. À ce moment le son est coupé.

! Lorsqu'un nouveau point de repère est posé, le point de repère antérieur est supprimé.

# Ajustement de la position d'un point de repère

#### **1 Pendant la pause au point de repère, appuyez sur [SEARCH 44.**  $\blacktriangleright\blacktriangleright$  19.

Les indicateurs [PLAY/PAUSE>/II] et [CUE] clignotent.

## **2 Appuyez sur [SEARCH ←←, ▶▶ ] <b>9.**

Le point de repère peut être ajusté à la trame près.

#### . La même opération peut être effectuée avec la molette jog.

# **3 Appuyez sur [CUE] 10**

Le point où la touche a été pressée est posé comme nouveau point de repère.

! Lorsqu'un nouveau point de repère est posé, le point de repère antérieur est supprimé.

## \_\_\_\_\_\_\_\_\_\_\_\_\_\_\_\_\_\_\_\_\_\_\_\_\_\_\_\_\_\_\_\_\_ Retour au point de repère (Back Cue)

### **Pendant la lecture, appuyez sur [CUE]**  $\blacksquare$

L'appareil revient immédiatement au point de repère actuellement posé et s'y arrête.

Lorsque [PLAY/PAUSE>/II] est pressée, la lecture démarre au point de repère.

# Vérification du point de repère (Cue Point Sampler)

#### **Après être revenu au point de repère, appuyez sur [CUE]**   $\blacksquare$  et maintenez la pression.

La lecture commence au point de repère posé. La lecture continue tant que la touche est maintenue enfoncée. 

# Pose d'un point de repère pendant la lecture (Real Time Cue)

#### **Pendant la lecture, appuyez sur [LOOP IN/CUE (HOT LOOP)] E.**

Le point où la touche a été pressée est posé comme point de repère.

## Pose d'un repère automatique

Lorsqu'un morceau est chargé ou une recherche de morceau effectuée, la partie silencieuse au début du morceau est ignoré et le point de repère est automatiquement posé au point précédant immédiatement le début du son.

#### **Appuyez au moins 1 seconde sur [TIME MODE (AUTO CUE)]** i**.**

La pose de repères automatiques est mise en service. [[**A. CUE**] s'éclaire sur l'écran de l'appareil principal.

- ! Une nouvelle pression du doigt d'au moins 1 seconde sur [**TIME MODE** (**AUTO CUE**)] met la fonction hors service.
- Le réglage de niveau du repère automatique reste en mémoire même après la mise hors tension.

# Changement de niveau d'un repère automatique

Vous avez le choix entre huit niveaux de pression acoustique pour l'identification d'une partie silencieuse et la pose de repères automatiques.

–36 dB, –42 dB, –48 dB, –54 dB, –60 dB, –66 dB, –72 dB et –78 dB

- Le réglage de niveau du repère automatique reste en mémoire même après la mise hors tension.
- Le niveau de pose de repères automatiques peut être changé d'une des façons suivantes.

# Utilisation de [**DISPLAY** (**UTILITY**)] j

**1 Appuyez au moins 1 seconde sur [DISPLAY (UTILITY)]** j**.** L'écran [**UTILITY**] apparaît.

**2 Tournez le sélecteur rotatif** m**, puis appuyez dessus.** Sélectionnez [**A. CUE LEVEL**].

#### <span id="page-17-0"></span>**3 Tournez le sélecteur rotatif <sup>22</sup>, puis appuyez dessus.**

Le réglage du niveau du repère automatique change.

# Utilisation de [**TIME MODE** (**AUTO CUE**)] i

# **1 Appuyez au moins 5 seconde sur [TIME MODE (AUTO CUE)]** i**.**

Le mode de changement du réglage du niveau du repère automatique est en service.

Le niveau actuel de pose de repères automatiques est indiqué sur l'écran de l'appareil principal.

# **2 Tournez le sélecteur rotatif** m**, puis appuyez dessus.**

Le réglage du niveau du repère automatique change.

# Fonctionnement de la molette jog

- Le haut de la molette jog intègre un commutateur. Ne posez pas d'objets sur la molette jog et ne la soumettez pas à une force excessive.
- L'infiltration d'eau ou de liquide dans l'appareil peut causer une panne.

# Commutation du mode de la molette jog

# **Appuyez sur [VINYL MODE] 13**.

Le mode bascule sur VINYL ou CDJ à chaque pression du doigt sur la touche.

L'indicateur s'éclaire lorsque le mode VINYL est sélectionné.

- Le mode VINYL : Lorsque le haut de la molette jog est pressée pendant la lecture, la lecture s'arrête, et à ce moment si la molette jog est tournée, un son est produit selon la direction de rotation de la molette.
- Mode CDJ : La lecture ne s'arrête pas même si vous appuyez sur le haut de la molette jog. Les opérations telles que le scratching ne sont pas possibles.

# Scratching

# **Appuyez sur [VINYL MODE] <b>13**.

Réglez le mode de jog sur VINYL.

# **2 Pendant la lecture, appuyez sur le haut de la molette jog 12.**

. . . . . . . . . . . . . . . . . .

La lecture s'arrête.

## **3** Faites tourner la molette jog **[2]** dans le sens de **lecture souhaité et à la vitesse souhaitée.**

Le son change selon le sens et la vitesse de rotation de la molette jog obtenue en faisant tourner le haut de la molette jog et en appuyant dessus.

# **4** Levez la main du haut de la molette jog **12**.

La lecture normale se poursuit.

# Pitch bend

# **Pendant la lecture, faites tourner la section extérieure**  dans toucher le haut de la molette job **12**.

La vitesse de lecture augmente quand la rotation s'effectue dans le sens horaire et elle diminue quand elle s'effectue dans le sens antihoraire. Lorsque la rotation est arrêtée, la vitesse de lecture redevient normale.

Lorsque le mode jog est réglé sur CDJ, cette opération peut aussi s'effectuer en faisant tourner le haut de la molette jog.

# Recherche de trame

## **En pause, faites tourner la molette <sup>12</sup>.**

La position en pause peut être décalée à la trame près.

La position se déplace dans le sens de la lecture lorsque la molette jog est tournée dans le sens horaire, dans le sens inverse quand elle est tournée dans le sens antihoraire. La position bouge de 135 lorsque la molette fait un tour complet.

\_ \_ \_ \_ \_ \_ \_ \_ \_ \_ \_ \_ \_ \_ \_

# Recherche super rapide

### **Faites tourner la molette <b>12** tout en appuyant sur **[SEARCH 44.**  $\blacktriangleright\blacktriangleright$  19.

L'exploration rapide avant/arrière du morceau s'effectue dans le sens de rotation de la molette jog.

- Cette fonction est annulée quand [SEARCH < ■, ▶▶] est relâchée.
- Lorsque vous cessez de faire tourner la molette jog, la lecture redevient normale.
- La vitesse d'exploration rapide avant/arrière peut s'ajuster à la vitesse de rotation de la molette jog.

### Recherche de morceau super rapide

Si vous faites tourner la molette jog <sup>12</sup> tout en appuyant sur [**TRACK SEARCH I<4, PPI**] 8, les morceaux sont explorés très rapidement dans le sens de rotation de la molette.

# Pose de boucles (partie Boucle et Boucle selon le tempo)

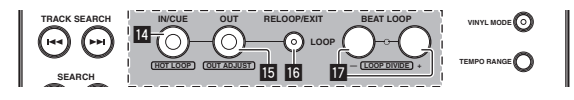

## **1 Pendant la lecture, appuyez sur [LOOP IN/CUE (HOT LOOP)]** e**.**

Le point d'entrée de la boucle est posé.

Cette opération n'est pas nécessaire si vous avez déjà posé un point de repère comme point d'entrée de la boucle.

## **2 Appuyez sur [LOOP OUT (OUT ADJUST)]** f**.**

Le point de sortie de boucle est spécifié et la lecture de la boucle commence.

Réglage précis du point de sortie de boucle (ajustement de la sortie de la boucle)

## **1 Pendant la lecture de la boucle, appuyez sur [LOOP OUT (OUT ADJUST)]** f**.**

[**LOOP OUT** (**OUT ADJUST**)] se met à clignoter rapidement et [**LOOP IN**/**CUE** (**HOT LOOP**)] s'éteint.

Le temps du point de sortie de boucle est indiqué sur l'écran de l'appareil principal.

## **2 Appuyez sur [SEARCH ◀◀, ▶▶] 9.**

Le point de sortie de boucle peut être ajusté à la trame près.

- La même opération peut être effectuée avec la molette jog.
- La plage d'ajustement du point de sortie de boucle peut être n'importe quel passage après le point d'entrée de boucle.

# **3 Appuyez sur [LOOP OUT (OUT ADJUST)]** f**.**

La lecture de la boucle reprend.

La lecture de la boucle se reprend aussi si aucune opération n'est effectuée pendant plus de 10 secondes.

# <span id="page-18-0"></span>Annulation de la lecture d'une boucle (Loop Exit)

## **Pendant la lecture de la boucle, appuyez sur [RELOOP/EXIT]** g**.**

La lecture continue après le point de sortie de la boucle sans revenir au point d'entrée de la boucle.

# Retour à la lecture d'une boucle (Reloop)

## **Après avoir annulé la lecture de la boucle, appuyez sur [RELOOP/EXIT]** g **pendant la lecture.**

Le morceau revient au point d'entrée de la boucle spécifié précédemment, et la lecture de la boucle commence.

# Division de boucles (Loop Divide)

#### **Pendant la lecture d'une boucle, appuyez sur [BEAT LOOP (LOOP DIVIDE)]** h**.**

Le temps de lecture de la boucle est divisé en deux à chaque pression sur [**–**].

Il suffit d'appuyer sur [**+**] pour revenir au temps original de lecture de la boucle.

# Retour au point d'entrée d'une boucle (Hot Loop)

## **Pendant la lecture de la boucle, appuyez sur [LOOP IN/ CUE (HOT LOOP)] <b>E4**.

Le morceau revient instantanément au point d'entrée de la boucle posé, et la lecture de la boucle commence.

# Pose automatique de boucles en fonction du tempo du morceau (Beat Loop)

## **En mode de lecture ou en pause, appuyez sur [BEAT LOOP (LOOP DIVIDE)]** h**.**

Le point de sortie de la boucle est automatiquement posé selon le tempo du morceau (BPM) et la lecture de la boucle commence.

La lecture de boucles ne peut pas s'effectuer correctement si la valeur BPM n'est pas indiquée.

# Affichage des informations des morceaux (section de navigation)

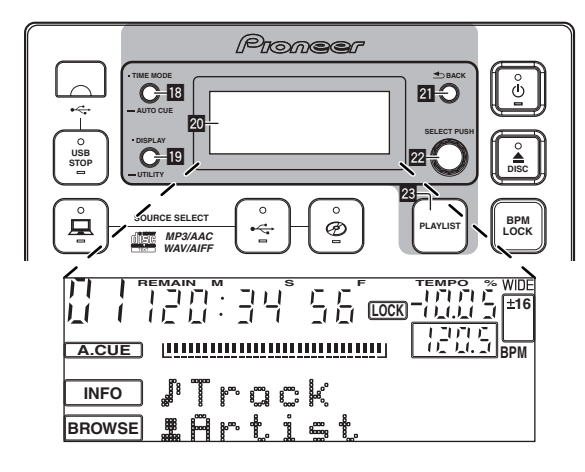

# À propos des affichages de [**BROWSE**] et [**INFO**]

# Affichage [**BROWSE**]

Indique les morceaux chargés, triés par catégorie ou en arborescence. L'affichage dans la section d'affichage des informations est différent selon que les informations des bibliothèques ont été ou non enregistrées sur le dispositif USB.

- $-$  Avec les informations des bibliothèques  $\rightarrow$  Exploration de bibliothèques : Les fichiers de musique sont indiqués selon les catégories spécifiées dans rekordbox (album, artiste, etc.). Les types de catégories peuvent être changés dans **Préférences** (réglages environnementaux) dans rekordbox.
- Sans les informations des bibliothèques  $\rightarrow$  Exploration de dossiers : Les dossiers/morceaux présents sur le support sont indiqués selon une structure arborescente.

# Affichage [**INFO**]

Donne des informations détaillées sur les morceaux chargés. Le nom de l'auteur, le nom de l'album et le temps sont indiqués ici.

# Commutation du mode d'affichage

## **Appuyez sur [DISPLAY (UTILITY)]** j**.**

Les affichages [**BROWSE**] et [**INFO**] changent à chaque pression sur la touche.

# Utilisation de l'écran d'indication du temps

Indique le temps et la position de lecture du morceau en cours de lecture.

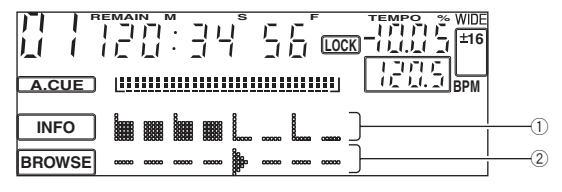

1 Position du temps

2 Position de lecture

- ! L'écran d'indication du temps fait partie de l'affichage [**INFO**].
- ! Quand l'affichage [**INFO**] est sélectionné, l'écran d'indication du temps s'affiche automatiquement pendant un scratching ou un bouclage.

## **1 Appuyez sur [DISPLAY (UTILITY)]** j**.**

Basculez sur l'affichage [**INFO**].

## **2 Tournez le sélecteur rotatif <b>22**.

Affichez l'écran d'indication du temps.

# Recherche rapide de morceaux à l'aide des informations de bibliothèques

**POPER CONSTRUCTER**<br> **PS**<br> **PS**<br> **PS**<br> **PS**<br> **PS**<br> **PS**<br> **PS**<br> **Fr** (19) Les informations de bibliothèques créées avec rekordbox et enregistrées sur un dispositif USB peuvent être utilisées pour localiser rapidement des morceaux.

# Recherche par spécification du premier caractère (saut)

Lorsque les éléments d'une catégorie sont triés par ordre alphabétique, vous pouvez passer directement aux éléments commençant par le caractère spécifié.

! Cette fonction n'agit pas avec certaines catégories.

# <span id="page-19-0"></span>**1 Appuyez sur [DISPLAY (UTILITY)]** j**.**

Basculez sur l'affichage [**BROWSE**].

#### **2 Tournez le sélecteur rotatif <sup>22</sup>, puis appuyez dessus.** Sélectionnez la catégorie.

#### **3** Appuyez au moins 1 seconde sur le sélecteur rotatif **22**.

L'affichage bascule sur l'écran de saisie de caractères. Les informations suivantes apparaissent dans la section d'affichage des informations.

- Section supérieure : Caractère spécifié
- Section inférieure : Éléments commençant par le caractère dans la section supérieure

## **4 Tournez le sélecteur rotatif 22.**

Le caractère affiché dans la section supérieure de l'affichage d'informations change.

Les éléments à localiser correspondant au caractère dans la section supérieure apparaissent dans la section inférieure.

#### **5** Appuyez sur le sélecteur rotatif 22.

L'élément sélectionné à l'étape 4 s'affiche.

# Recherche par saisie d'une suite de caractères

Cette fonction permet d'afficher seulement les auteurs, albums, morceaux ou fichiers contenant la suite de caractères saisis.

! Les catégories non sélectionnées dans **Préférences** (réglages environnementaux) dans rekordbox n'apparaissent pas.

# **1 Appuyez sur [DISPLAY (UTILITY)]** j**.**

Basculez sur l'affichage [**BROWSE**].

## **2 Tournez le sélecteur rotatif <b>22**

Sélectionnez [**SEARCH**].

### **3 Appuyez sur le sélecteur rotatif 22**

L'affichage bascule sur l'écran de saisie de caractères.

## **4 Utilisez le sélecteur rotatif <sup>22</sup> pour saisir un caractère.**

Tournez le sélecteur rotatif et sélectionnez le caractère souhaité, puis appuyez sur le sélecteur rotatif pour valider le caractère.

! Répétez cette opération pour saisir d'autres caractères.

# **5 Lorsque vous avez saisi la suite de caractères,**  appuyez sur le sélecteur rotatif <sup>22</sup>.

Seuls les éléments contenant la suite de caractères saisis annaraissent

Les informations suivantes apparaissent dans la section d'affichage des informations.

- Section supérieure : Nombre d'éléments contenant la suite de caractères saisis
- Section inférieure : Noms des éléments contenant la suite de caractères saisis

# À propos de l'historique de la lecture (HISTORY)

Lors de la lecture de morceaux gérés avec rekordbox, l'historique de la lecture est enregistré dans [**HISTORY**].

- L'historique de la lecture est enregistré sur le dispositif USB.
- Le nombre maximal de morceaux pouvant être enregistrés est de 999.
- L'historique de la lecture n'est pas enregistré si l'espace disponible sur le dispositif USB n'est pas suffisant ou si le dispositif USB est protégé.
- ! Des listes de lecture peuvent être créées à partir de l'historique de la lecture avec rekordbox. Pour le détail, reportez-vous au mode d'emploi de rekordbox.
- L'historique de la lecture est effacé après avoir été enregistré comme liste de lecture avec rekordbox.
- ! Un nouvel [**HISTORY**] est créé à chaque mise sous et hors tension ou débranchement puis branchement du dispositif USB.

# Suppression de l'historique de la lecture

# **1 Tournez le sélecteur rotatif <b>22**.

Sélectionnez [**HISTORY**].

**2** Appuyez au moins 1 seconde sur le sélecteur rotatif **22**. Le menu de retrait apparaît.

#### **3 Tournez le sélecteur rotatif <sup>22</sup> pour sélectionner la plage à supprimer.**

- [**CANCEL**]: Les [**HISTORY**] ne sont pas supprimés.
- [**ONE**]: L'[**HISTORY**] sélectionné avec le curseur est supprimé.
- [**ALL**]: Tous les [**HISTORY**] sont supprimés.

### **4** Appuyez sur le sélecteur rotatif **m.**

La plage sélectionnée à l'étape 3 est supprimée.

# Utilisation de listes de lecture

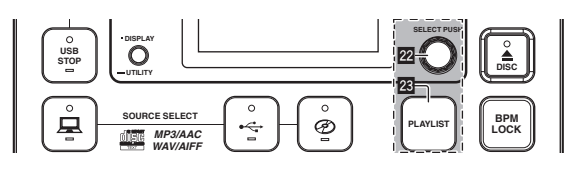

# Ajout de morceaux aux listes de lecture

Branchez d'abord le dispositif USB sur cet appareil.

- Pour ajouter le morceau en cours de lecture, basculez sur l'écran [**INFO**].
- Pour sélectionner et ajouter un morceau, basculez sur l'écran [**BROWSE**].
- Le nombre maximal de morceaux pouvant être consignés dans une liste de lecture s'élève à 99.

## **1 Appuyez sur [PLAYLIST] 23**.

L'affichage bascule sur l'écran [**ADD TO**].

#### **2 Tournez le sélecteur rotatif <b>22**

Sélectionnez la liste de lecture.

Pour créer une nouvelle liste de lecture, sélectionnez [**NEW PLAYLIST**].

! Appuyez sur [**PLAYLIST**] ou [**BACK**] pour revenir à l'écran original.

#### **3 Appuyez sur le sélecteur rotatif 22.**

Le morceau est ajouté à la liste de lecture.

Édition de listes de lecture

#### Changement de l'ordre des morceaux

Sélectionnez d'abord le morceau dont vous voulez changer l'ordre dans la liste de lecture.

#### **1 Appuyez sur [PLAYLIST]** 23.

L'écran de tri apparaît.

#### **2 Tournez le sélecteur rotatif <b>22**.

Sélectionnez la position où le morceau doit être placé. Le morceau est inséré entre les deux morceaux indiqués dans la section d'affichage des informations.

#### **3 Appuyez sur le sélecteur rotatif 22.**

L'ordre des morceaux change.

#### Retrait de morceaux de listes de lecture

Sélectionnez d'abord le morceau que vous voulez retirer de la liste de liste.

## <span id="page-20-0"></span>**1** Appuyez au moins 1 seconde sur [PLAYLIST] 23.

Le menu de retrait apparaît.

- **2 Tournez le sélecteur rotatif** m**, puis appuyez dessus.** — [**CANCEL**] : Le ou les morceaux ne sont pas retirés.
	- [**OK**] : Le ou les morceaux sont retirés.

## ◆ Suppression de listes de lecture

Sélectionnez d'abord la liste de lecture que vous voulez supprimer de la catégorie [**PLAYLIST**].

## **1** Appuyez au moins 1 seconde sur [PLAYLIST] 23.

Le menu de suppression apparaît.

# **2 Tournez le sélecteur rotatif <sup>22</sup>, puis appuyez dessus.**

- [**CANCEL**] : La liste de lecture n'est pas supprimée.
- [**OK**] : La liste de lecture est supprimée.

# Réglage de la vitesse de la lecture (section de commande de tempo)

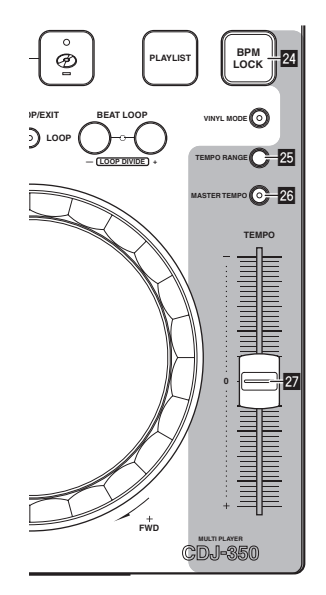

#### Déplacez [TEMPO] **vers l'avant ou l'arrière.**

La vitesse de lecture augmente quand le curseur est déplacé vers le côté [**+**] (vers vous) et diminue quand le curseur est déplacé vers le côté [**–**] (sens opposé).

Le taux de changement de la vitesse de lecture est indiqué dans [**TEMPO %**] sur l'écran de l'appareil principal.

# Sélection de la plage de réglage de la vitesse de lecture

#### **Appuyez sur [TEMPO RANGE]** p**.**

La plage de réglage de la vitesse de lecture change à chaque pression sur la touche.

[**WIDE, ±16, ±10, ±6**] s'éclaire sur l'écran de l'appareil principal.

- ! La vitesse peut être réglée par incréments de 0,02 % à [**±6**] %, par incréments de 0,05 % à [**±10**] %, par incréments de 0,05 % à [**±16**] % et par incréments de 0,5 % à [**WIDE**].
- La plage de réglage [WIDE] est de ±100 %. Lorsqu'elle est réglée sur –100 %, la lecture s'arrête.
- ! [**WIDE**] ne peut être sélectionné que lors de la lecture de CD de musique (CD-DA).

# Réglage de la vitesse de lecture sans changement du pitch (Tempo principal)

### **Appuyez sur [MASTER TEMPO]** q**.**

L'indicateur [**MASTER TEMPO**] s'allume. Le pitch ne change pas même lorsque la vitesse de lecture est changée avec le curseur [**TEMPO**].

Le son est traité numériquement si bien que sa qualité change.

# Utilisation de [BPM LOCK]

Si le BPM principal est spécifié au préalable, une simple pression du doigt sur une touche permettra de régler la vitesse du morceau en cours de lecture sur le BPM principal.

# Réglage du BPM principal

### **Appuyez au moins 1 seconde sur [BPM LOCK] 24.**

Le mode de changement du BPM principal est sélectionné. La valeur actuelle du BPM ou le BPM principal réglé sur le temps précédent est indiqué sur l'écran de l'appareil principal et [**BPM**] clignote.

#### **2 Tournez le sélecteur rotatif <b>22**.

Changez la valeur du BPM et spécifiez la valeur souhaitée comme BPM principal.

#### **3 Appuyez sur le sélecteur rotatif 22.**

Le BPM principal est spécifié.

- ! Si aucune opération n'est effectuée durant plus de 10 secondes, la valeur du BPM indiquée dans la section d'affichage des informations est spécifiée comme BPM principal.
- Le BPM du morceau en cours de lecture se règle sur la valeur du BPM principal si l'on appuie au moins 1 seconde sur [**BPM LOCK**] en mode de changement de BPM principal.
- Pour changer le BPM principal, recommencez depuis l'étape 1.

# Utilisation du verrouillage du BPM

Spécifiez d'abord le BPM principal.

Le BPM ne peut pas être verrouillé dans le cas de morceaux pour lesquels le BPM n'a pas été mesuré correctement.

#### **Quand le morceau est en cours de lecture, appuyez sur [BPM LOCK] 24.**

Le BPM du morceau en cours de lecture se synchronise sur le BPM principal.

[**LOCK**] apparaît sur l'écran de l'appareil principal.

- ! [**TEMPO RANGE**] est réglé sur [**±16**].
- ! [**LOCK**] clignote lorsque le BPM du morceau en cours de lecture change. Appuyez sur [**BPM LOCK**] lorsque [**LOCK**] clignote pour reverrouiller le BPM.

#### À propos de l'affichage du tempo en mode de verrouillage de BPM

En mode de verrouillage de BPM, [**TEMPO %**] sur l'écran de l'appareil principal change à intervalles réguliers entre le BPM principal et la différence par rapport à la position du curseur [**TEMPO**].

- [**INC**] : Pour adapter le BPM principal à la position du curseur [**TEMPO**], déplacez [**TEMPO**] vers le côté [**+**] (vers vous).
- [dEC] : Pour adapter le BPM principal à la position du curseur [**TEMPO**], déplacez [**TEMPO**] vers le côté [**–**] (sens opposé).

#### Annulation du mode de verrouillage du BPM

Le mode de verrouillage du BPM peut être annulé de quatre façons différentes.

- En appuyant sur [**BPM LOCK**] en mode de verrouillage de BPM.
- Bougez le curseur [**TEMPO**] pour augmenter ou réduire la vitesse de lecture du morceau par rapport au BPM principal.
- En chargeant un morceau.
- En recherchant un morceau (recherche de morceau).

# <span id="page-21-0"></span>Opérations avec une table de mixage DJ

Reportez-vous aussi au mode d'emploi de la table de mixage DJ.

# Lancement de la lecture avec le fader d'une table de mixage DJ (Lancement par le fader)

#### **1 Raccordez le CDJ-350 à une table de mixage DJ Pioneer avec le câble de commande fourni.**

Pour les instructions sur le raccordement, reportez-vous à la page 12, *Style de base*.

#### **2 Mettez le lancement par le fader de la table de mixage DJ en service.**

#### **3 Spécifiez le repère.**

#### **4 Déplacez le fader ou le crossfader du canal sur la table de mixage DJ.**

Le mode de pause est annulée sur cet appareil et le morceau est lu instantanément.

Lorsque le fader ou le crossfader du canal est ramené à sa position originale, la lecture revient au point de repère posé et le lecteur se remet en pause (Repèrage arrière).

# Lecture en relais sur deux lecteurs DJ

# **1 Raccordez le CDJ-350 et une table de mixage DJ.**

Pour les instructions sur le raccordement, reportez-vous à la page 13, *Utilisation de la lecture en relais*.

#### **2 Mettez le crossfader de la table de mixage DJ à la position centrale.**

**3 Tournez auto cue sur les deux lecteurs DJ.**

Les indicateurs auto cue des lecteurs DJ s'éclairent.

## **4 Démarrez la lecture sur cet appareil.**

--------------------

Lorsque la lecture du premier morceau est terminée sur cet appareil, elle commence automatiquement sur l'autre lecteur DJ. L'appareil se positionne au début du morceau suivant puis se met en pause. Cette opération se répète et la lecture en relais s'effectue sur les deux lecteurs DJ.

- Le support peut être changé et un point de repère posé sur le lecteur DJ en attente.
- Le lancement par le fader n'est pas disponible pendant la lecture en relais.
- Si les deux lecteurs DJ ne sont pas raccordés à la même table de mixage DJ, la lecture en relais peut être impossible.
- Si l'alimentation du lecteur DJ en cours de lecture est coupée, il se peut que la lecture démarre sur l'autre lecteur DJ.

# Utilisation du logiciel DJ

La CDJ-350 fournit aussi les données de fonctionnement des touches et molettes dans le format MIDI. Si vous raccordez un ordinateur contenant un logiciel DJ compatible MIDI avec un câble USB, vous pourrez utiliser le logiciel DJ depuis cet appareil. Le son des fichiers de musique lus sur l'ordinateur peut aussi être restitué par le CDJ-350. Pour utiliser cet appareil comme dispositif audio, installez d'abord le pilote sur l'ordinateur (la page 10). Cet appareil doit aussi être sélectionné dans les réglages de dispositifs audio du logiciel DJ. Pour le détail, reportez-vous au mode d'emploi de votre logiciel DJ.

### **1 Raccordez le port USB de cet appareil à votre ordinateur.**

Pour les instructions sur le raccordement, reportez-vous à la page 13, *Utilisation du logiciel DJ*.

## **2 Appuyez au moins 1 seconde sur [ ].**

L'écran [**CONTROL MODE**] apparaît sur l'écran de l'appareil principal.

# **3 Lancez le logiciel DJ.**

La communication avec le logiciel DJ commence.

Les touches et commandes de cet appareil peuvent être utilisées pour la commande du logiciel DJ.

- Il est possible que certaines touches ne puissent pas être utilisées pour l'exploitation du logiciel DJ.
- Pour les messages provenant du CDJ-350, reportez-vous à la page 24, *Liste de messages MIDI*.

# Changement de réglage du canal MIDI

**1 Appuyez au moins 1 seconde sur [DISPLAY (UTILITY)]** j**.** L'écran [**UTILITY**] apparaît.

**2 Tournez le sélecteur rotatif** m**, puis appuyez dessus.** Sélectionnez [**MIDI CH.**].

# **3 Tournez le sélecteur rotatif** m**, puis appuyez dessus.**

Sélectionnez le canal MIDI et changez le réglage. Le canal 1 – 16 peut être sélectionné.

# **4** Appuyez sur le sélecteur rotatif **22**.

- Les réglages effectués sur le canal MIDI sont sauvegardés.
- ! Pour fermer l'écran [**UTILITY**], appuyez sur [**DISPLAY** (**UTILITY**)] ou [**BACK**].

# Changement des réglages

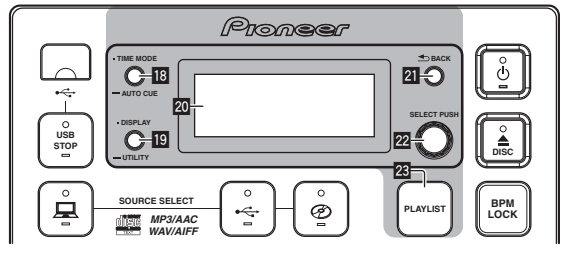

**1 Appuyez au moins 1 seconde sur [DISPLAY (UTILITY)]** j**.** L'écran [**UTILITY**] apparaît.

# **2** Utilisez le sélecteur rotatif <sup>22</sup> pour changer le réglage.

Appuyez sur [BACK] 21 pour revenir à la page précédente.

# **Appuyez sur le sélecteur rotatif <b>22**.

Les réglages effectués sont sauvegardés.

! Pour fermer l'écran [**UTILITY**], appuyez sur [**DISPLAY** (**UTILITY**)] ou [**BACK**].

# Réglage des préférences

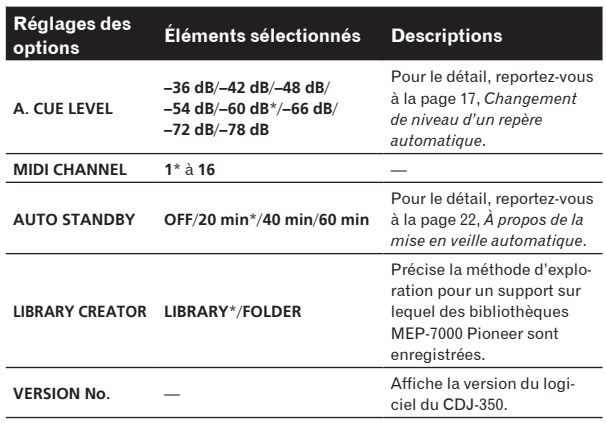

\*: Réglage après l'achat

# À propos de la mise en veille automatique

Lorsque la mise en veille automatique est en service, l'appareil se met automatiquement en mode de veille quand le temps réglé s'est écoulé dans la mesure où toutes les conditions suivantes sont remplies.

— Les touches, commandes, etc. de cet appareil ne sont pas activées. — Aucun morceau n'est lu.

# <span id="page-22-0"></span>Informations supplémentaires

# En cas de panne

- . Une erreur de commande est souvent prise pour une anomalie de fonctionnement ou une panne. Si vous estimez que cet appareil ne fonctionne pas correctement, vérifiez les points ci-dessous. Parfois, le problème peut provenir d'un autre composant. Examinez les autres composants et les appareils électriques utilisés. Si le problème persiste malgré les vérifications des points suivants, confiez les réparations au service après-vente Pioneer le plus proche ou à votre revendeur.
- De l'électricité statique ou des influences externes ont peut être déréglé cet appareil. Dans ce cas, il est possible de faire fonctionner à nouveau l'appareil en l'éteignant, puis rallumant 1 minute plus tard.
- Les CD-R/-RW non clôturés (disques partiels) ne peuvent pas être lus sur le CDJ-350.
- Les disques de forme irrégulière, autres que les disques standard de 12 cm, ne peuvent pas être lus sur le CDJ-350 (ils peuvent causer des dommages et des accidents).
- Le BPM mesuré par le CDJ-350 peut être différent du BPM indiqué sur le disque ou sur une table de mixage Pionner, etc. Ceci est dû aux différentes méthodes utilisées pour mesurer le BPM et non pas à une défectuosité de ce lecteur.

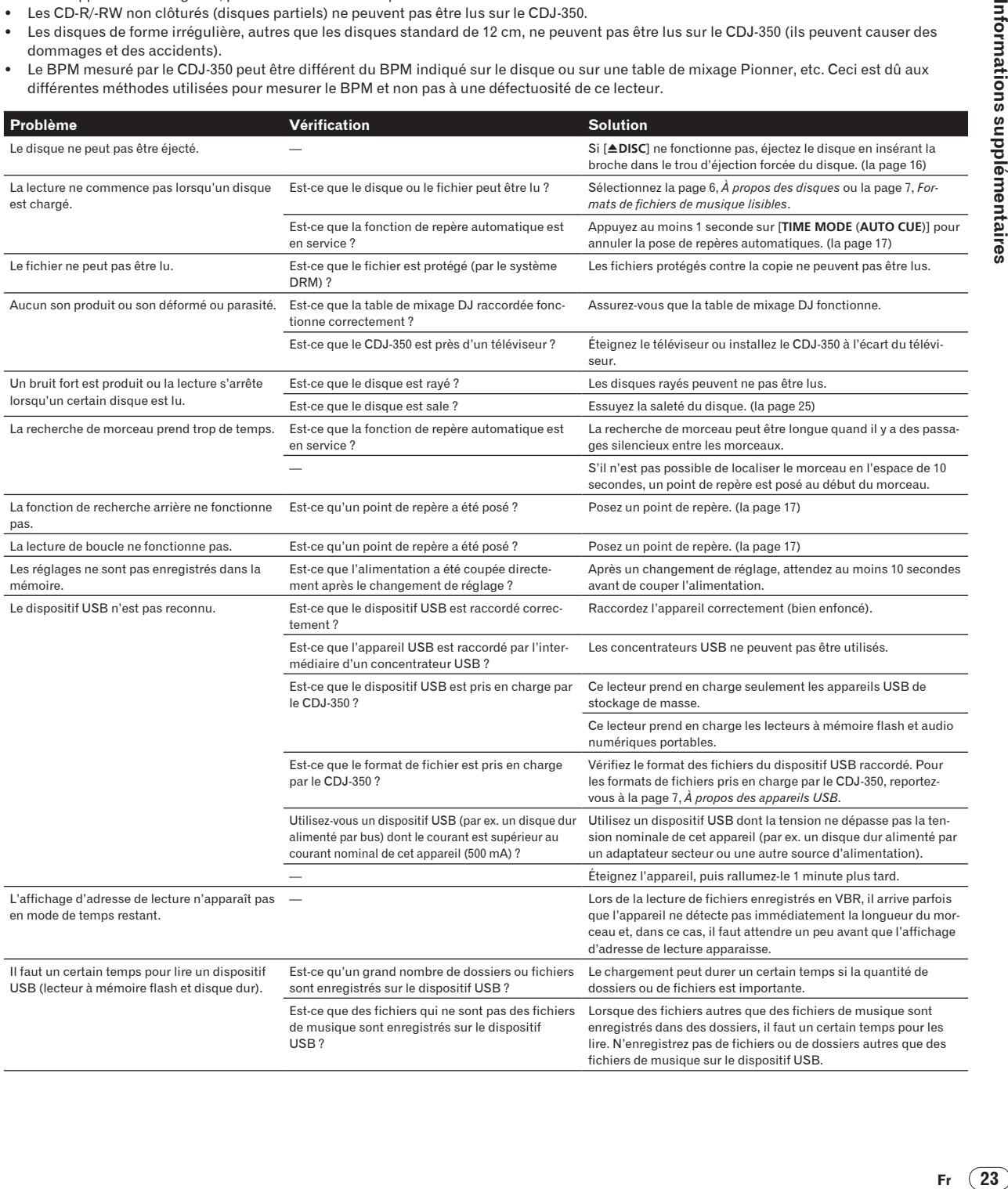

<span id="page-23-0"></span>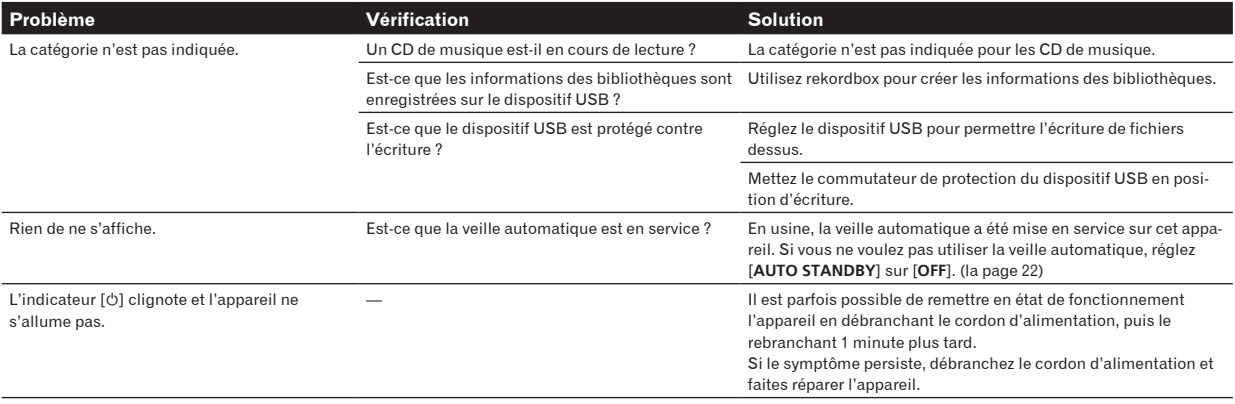

# Messages d'erreur

Lorsque le CDJ-350 ne peut pas fonctionner normalement, un code d'erreur apparaît à l'écran. Prenez les mesures nécessaires en vous référant au tableau suivant. Si le code d'erreur affiché ne se trouve pas dans le tableau ci-dessous, ou si le même code d'erreur apparaît de nouveau bien que la mesure suggérée ait été prise, contactez votre revendeur ou le service après-vente Pioneer le plus proche.

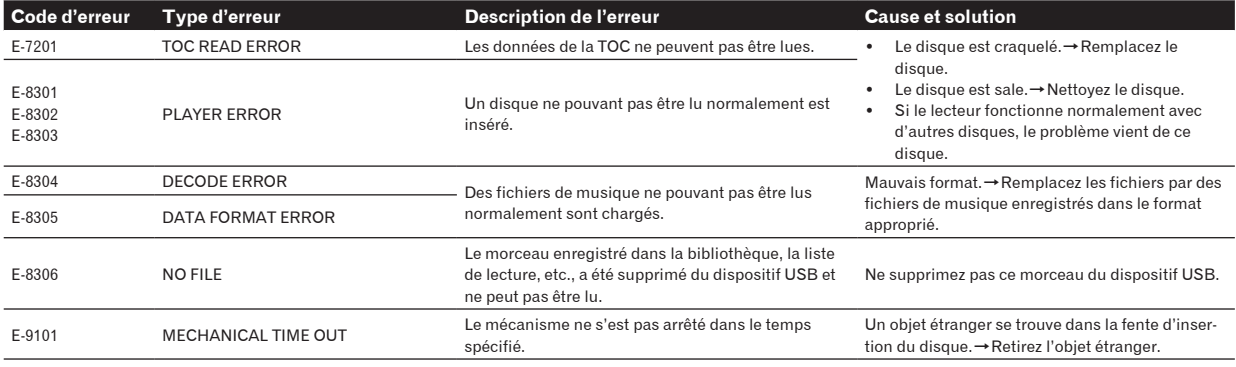

# Liste des icônes s'affichant sur l'écran de l'appareil principal

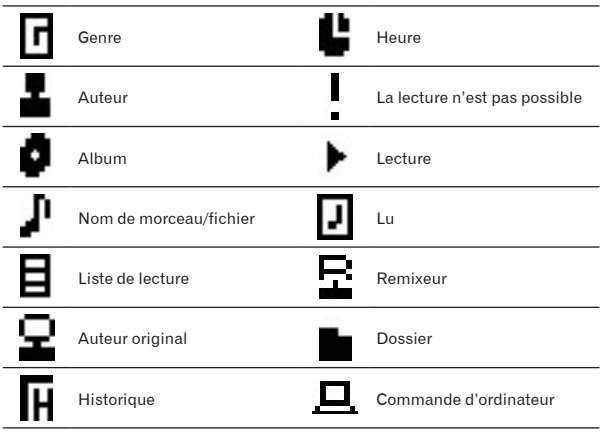

# Liste de messages MIDI

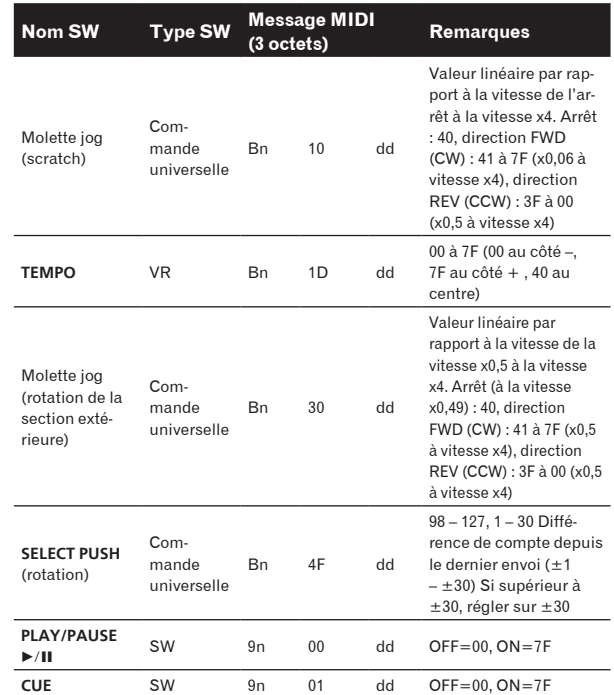

<span id="page-24-0"></span>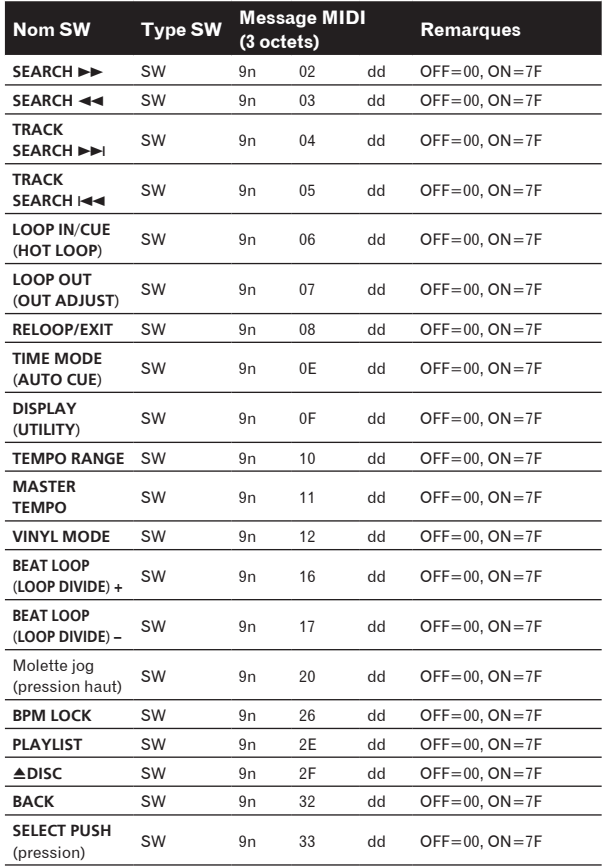

n est le numéro de canal.

# Précautions d'emploi

# À propos de la condensation

Des gouttelettes d'eau (condensation) peuvent se former à l'intérieur de l'appareil (sur les pièces et les lentilles) en hiver, par exemple, si vous transportez sans transition l'appareil d'un endroit froid dans un pièce chaude, ou si la température de la pièce où se trouve l'appareil augmente rapidement (un appareil de chauffage, par exemple, est mis en marche). Cet appareil ne fonctionne pas correctement et la lecture n'est pas possible si de la condensation s'est formée dans l'appareil. Laissez l'appareil éteint pendant 1 ou 2 heures à la température ambiante (selon l'intensité de la condensation). Les gouttelettes d'eau s'évaporeront et la lecture sera de nouveau possible. De la condensation peut aussi se former en été si l'appareil est exposé à l'air d'un climatiseur, etc. Dans ce cas, installez l'appareil à un autre endroit.

# Nettoyage de la lentille

<u> - - - - - - - - - - - - -</u> .

La lentille de ce lecteur ne devrait pas se salir normalement mais si, pour une raison quelconque, de la poussière ou de la saleté causait un problème, consultez un service après-vente agréé Pioneer. Bien que divers produits de nettoyage pour lentille de lecteur soient en vente dans le commerce, nous déconseillons leur utilisation, car certains d'entre eux risquent, en fait, d'endommager la lentille.

# Manipulation des disques

# Rangement

- ! Remettez toujours les disques dans leurs boîtiers et rangez-les à la verticale, à l'abri de la chaleur, de l'humidité, des rayons directs du soleil et d'un froid extrême.
- ! Veillez à lire les précautions fournies avec le disque.

# Nettoyage des disques

Les disques couverts de traces de doigts ou de poussière risquent de ne pas être lus. Si le cas se présente, essuyez doucement le disque avec un tissu de nettoyage, etc. en allant du centre vers la périphérie du disque. N'utilisez pas de tissu de nettoyage sale.

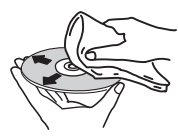

- ! N'utilisez pas de benzène, diluant ni d'autres produits chimiques volatils. N'utilisez pas non plus de vaporisateur pour microsillons ni de produits antistatiques.
- Pour enlever les taches rebelles, imprégnez d'eau un chiffon doux, tordez bien le chiffon, essuyez la saleté, puis passez un chiffon sec sur le disque.
- N'utilisez pas de disques endommagés (fendus ou déformés).
- Faites attention de ne pas rayer ni salir la face enregistrée des disques.
- Ne posez pas deux disques sur le tiroir à disque, l'un sur l'autre.
- Ne collez pas de morceaux de papier ni d'étiquettes sur les disques. Ceci risque des déformer les disques et ceux-ci ne pourront plus être lus. Faites attention aussi aux disques loués sur lesquels des étiquettes sont souvent collées, parce que la colle de l'étiquette peut salir le disque. Vérifiez si la colle ne déborde pas de ces étiquettes avant d'utiliser des disques loués.

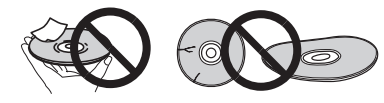

# À propos des disques à formes spéciales

Les disques à formes spéciales (en coeur, hexagonaux, etc.) ne peuvent pas être lus sur ce lecteur. N'essayez pas de lire de tels disques car ils pourraient endommager le lecteur.

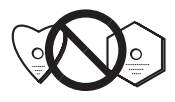

# À propos de la condensation sur les disques

Si les disques sont portés d'un endroit froid (en particulier en hiver) dans une pièce chaude, des gouttelettes d'eau (condensation) peuvent se former sur leur surface. Les disques risquent de ne pas pouvoir être lus correctement s'il y a de la condensation dessus. Essuyez doucement les gouttelettes d'eau sur la surface du disque avant de l'insérer.

# Avis de non responsabilité

! Pioneer et rekordbox sont des marques commerciales ou des marques déposées de Pioneer Corporation.

- <span id="page-25-0"></span>Microsoft®, Windows Vista®, Windows® et Internet Explorer® sont des marques déposées ou des marques commerciales aux États-Unis et dans d'autres pays de Microsoft Corporation des États-Unis.
- Apple, Macintosh, Mac OS, Safari, iTunes et Finder sont des marques déposées de Apple Inc. aux États-Unis et dans d'autres pays.
- Pentium est une marque déposée de Intel Corporation.
- ! Adobe et Reader sont soit des marques déposées soit des marques commerciales de Adobe Systems Incorporated aux États-Unis et/ ou dans d'autres pays.
- ASIO est une marque commerciale de Steinberg Media Technologies GmbH.

Les noms de sociétés et de produits mentionnés ici sont des marques commerciales de leurs détenteurs respectifs.

La licence de ce produit a été accordée pour un usage non lucratif. La licence n'a pas été accordée à ce produit pour un usage commercial (but lucratif), comme la diffusion radiotélévision (terrestre, satellite, câblée ou autre), la diffusion sur Internet ou Intranet (réseau d'entreprise) ou sur tout autre type de réseaux ou de services de distribution d'informations électroniques (services de distribution de musique numérique en ligne). Pour de tels usages vous devez acquérir les licences appropriées. Pour le détail, consultez le site: http://www.mp3licensing.com.

# Précautions concernant les droits d'auteur

rekordbox limite la lecture et la copie de contenus musicaux protégés par des droits d'auteur.

- Si des données codées sont insérées dans le contenu musical, par exemple pour la protection des droits d'auteur, le programme risque de ne pas fonctionner normalement.
- Lorsque rekordbox détecte que des données codées sont insérées dans le contenu musical, par exemple pour la protection des droits d'auteur, l'opération en cours (lecture d'un morceau, lecture de données, etc.) peut s'arrêter.

Les enregistrements effectués sont destinés à votre usage personnel et, conformément aux lois sur les droits d'auteur, il se peut que leur utilisation soit soumise au consentement du détenteur des droits.

- La musique enregistrée à partir de CD, etc. est protégée par les lois sur les droits d'auteur de divers pays et par des traités internationaux. La personne qui effectue des enregistrements de musique est responsable de leur utilisation légale.
- Lorsque de la musique est téléchargée d'Internet, etc., la personne qui a effectué le téléchargement est responsable de l'utilisation de cette musique conformément à l'accord conclus avec le site de téléchargement.

# Utilisation du site d'assistance

Avant toute question sur le fonctionnement de rekordbox et l'assistance technique, reportez-vous au mode d'emploi derekordbox et consultez la FAQ publiée sur le site de l'assistance de rekordbox.

# Site de support de rekordbox

http://www.prodjnet.com/rekordbox/support/

- Pour pouvoir poser une question sur rekordbox, vous devez vous enregistrer à l'avance comme utilisateur sur le site de l'assistance de rekordbox.
- Pour vous enregistrer comme utilisateur vous devez spécifier la clé de licence. Ayez à disposition la clé de la licence. Veillez aussi à ne pas oublier le nom de connexion (votre adresse email) et le mot de passe utilisé lors de votre enregistrement comme utilisateur, ainsi que la clé de licence.
- Pioneer Corporation recueille les informations personnelles dans les but suivants :
	- Pour fournir une assistance au sujet du produit acheté ;
	- 2 Pour vous tenir au courant de produits ou d'événements par email ;
	- 3 Pour prendre en compte l'opinion de la clientèle dans la planification de futurs produits
- Les informations vous concernant restent confidentielles, conformément à la politique de protection de la vie privée de notre société.
- Vous pouvez vérifier notre politique relative à la protection de la vie privée sur le site d'assistance de rekordbox.
- ! Lors d'une demande d'informations sur rekordbox, n'oubliez pas d'indiquer le type d'ordinateur utilisé ainsi que ses caractéristiques (processeur, mémoire installée, autres périphériques raccordés, etc.), le système d'exploitation et la version utilisée, ainsi que des détails concrets sur le problème rencontré.
	- Pour toute question sur la configuration de votre ordinateur avec d'autres dispositifs que nos produits et l'assistance technique correspondante, contactez chaque fabricant ou détaillant.
- rekordbox est susceptible d'être mis à jour en vue de l'amélioration de ses fonctions et performances. La mise à jour peut être téléchargée depuis le site d'assistance. Il est vivement conseillé de mettre à jour le logiciel régulièrement pour disposer de la toute dernière version sur votre système.

# Spécifications

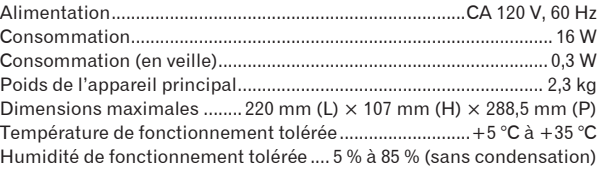

## **Sortie audio analogique (AUDIO OUT L/R)**

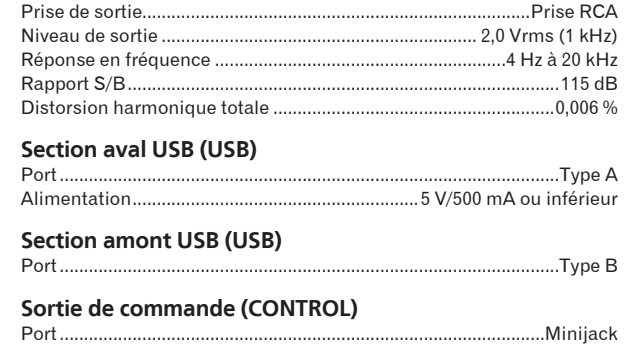

- Les caractéristiques et la présentation peuvent être modifiées, sans avis préalable, dans un souci d'amélioration.
- Les articles concernant les réparations gratuites, etc., présents dans la garantie ne s'appliquent pas au logiciel de gestion de la musique rekordbox. Avant d'installer ou d'utiliser rekordbox, lisez attentivement les articles dans la page 8, *Accord de licence du logiciel*.

Pioneer

# **Pioneer Electronics (USA) Inc.**

# **Garantie limitée**

#### **DURÉE DE LA GARANTIE**

Pour la durée précisée ci-dessous à compter de la date d'achat d'origine (la période de garantie), Pioneer Electronics (USA) Inc. (Pioneer) garantit que le produit décrit ci-après, s'il a été acheté directement auprès de Pioneer ou d'un de ses revendeurs ou distributeurs agréés aux Etats-Unis et s'il a bien été installé et utilisé dans le respect du mode d'emploi fourni avec l'appareil, sera réparé ou remplacé par un appareil de valeur comparable, au choix de Pioneer, sans frais supplémentaire de pièces détachées ou de main-d'œuvre pour vous, au cas où ce produit ne fonctionnerait pas correctement dans des conditions d'utilisation normales, en raison d'un défaut de fabrication. Les pièces de rechange fournies dans le cadre de cette garantie peuvent être neuves ou refaites, au choix de Pioneer.

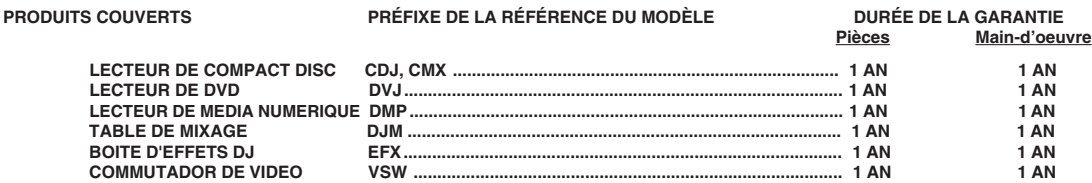

Cette garantie couvre le produit pendant toute la période de garantie, qu'il soit encore en possession de l'acheteur ou qu'il appartienne à un propriétaire ultérieur.

#### **POINTS NON COUVERTS PAR LA GARANTIE**

Cette garantie ne couvre pas La Fondu enchaîné A-B de la Table de mixage (préfixe DJM). Cette garantie ne couvre pas l'aspect esthétique, les dommages au produit résultant d'altérations ou de modifications non autorisées par écrit par Pioneer, d'accidents, d'utilisations erronées ou excessives, de la foudre ou de surtensions, ni les atteintes corporelles dues à un volume sonore excessif. Cette garantie ne couvre pas le coût des pièces et de la main-d'œuvre pour des interventions qui seraient normalement prises en charge par cette garantie mais qui auraient été effectuées par un autre prestataire qu'un prestataire agréé ou un site désigné par Pioneer. Cette garantie ne couvre pas les défauts ou les dommages provoqués par l'utilisation de pièces ou de main-d'œuvre non autorisées, ou suite à un entretien incorrect.

**LES PRODUITS DONT LE NUMÉRO DE SÉRIE EST ALTÉRÉ, EFFACÉ OU SUPPRIMÉ PERDENT AUTOMATIQUEMENT LE BÉNÉFICE DE CETTE GARANTIE.**

#### **VOS DROITS**

**CERTAINS ÉTATS N'AUTORISENT PAS L'EXCLUSION OU LA LIMITATION DES DOMMAGES ACCESSOIRES OU INDIRECTS ; PAR CONSÉQUENT, LES LIMITATIONS OU EXCLUSIONS SUIVANTES PEUVENT NE PAS S'APPLIQUER À VOUS.**

**LES GARANTIES DÉFINIES CI-DESSUS REMPLACENT ET EXCLUENT TOUTE AUTRE GARANTIE, EXPLICITE OU IMPLICITE, NOTAMMENT, SANS QUE CELA SOIT LIMITATIF, LES GARANTIES IMPLICITES DE COMMERCIABILITÉ OU D'ADAPTATION À UNE APPLICATION PARTICULIÈRE. PIONEER NE POURRA EN AUCUN CAS ÊTRE TENU POUR RESPONSABLE DE DOMMAGES ACCESSOIRES OU INDIRECTS DÉCOULANT DE L'IMPOSSIBILITÉ D'UTILISER LE PRODUIT OU D'UNE ACTION EN JUSTICE FONDÉE SUR UN ÉVENTUEL PRÉJUDICE (Y COMPRIS LA NÉGLIGENCE), UN CONTRAT OU UNE AUTRE BASE.**

#### **POUR BÉNÉFICIER D'UN SERVICE APRÈS VENTE**

Au cas où votre produit aurait besoin d'être réparé, Pioneer a nommé un certain nombre de Compagnies de service industriel agréées à travers les Etats-Unis. Pour bénéficier d'un service sous garantie, vous devez présenter votre facture d'achat ou, s'il s'agit d'une location, de votre contrat de location indiquant le lieu et la date d'achat original du produit.

S'il s'avère nécessaire de renvoyer le produit, vous devrez l'emballer et l'expédier, port payé, à une Compagnie de service agréée aux Etats-Unis. Emballez le produit avec soin, en utilisant des matériaux d'emballage adéquats afin de prévenir tout dommage pendant le transport. Dans ce but, le meilleur conteneur est l'emballage d'origine du produit. Dans le paquet, indiquez votre nom, votre adresse, le numéro de téléphone où vous pouvez être joint aux heures de bureau, une copie de la facture d'achat du produit et une description détaillée du problème rencontré.

Pour trouver le nom et l'adresse du centre de service agréé Pioneer le plus proche, pour bénéficier de la garantie ou pour toute autre précision sur cette garantie, contactez-nous à l'adresse ou au numéro suivants:

> PIONEER ELECTRONICS(USA) INC. CUSTOMER SUPPORT DIVISION P.O. BOX 1760 LONG BEACH, CALIFORNIA 90801-1760 1-800-872-4159

**NE RENVOYEZ EN AUCUN CAS VOTRE PRODUIT À CETTE ADRESSE. IL NE S'AGIT PAS D'UN CENTRE DE S.A.V.**

#### **POUR COMMANDER DES PIÈCES DÉTACHÉES, APPELEZ LE 800-228-7221**

#### NOTEZ LE LIEU ET LA DATE D'ACHAT DU PRODUIT POUR RÉFÉRENCE ULTÉRIEURE

elèdom .féR eirés ed .oN tahca'd etaD

Acheté chez

CONSERVEZ CES INFORMATIONS ET VOTRE FACTURE D'ACHAT EN LIEU SÛR.

To register your product, find the nearest authorized service location, to purchase replacement parts, operating instructions, or accessories, please go to one of following URLs :

Pour enregistrer votre produit, trouver le service après-vente agréé le plus proche et pour acheter des pièces de rechange, des modes d'emploi ou des accessoires, reportez-vous aux URL suivantes :

# **In the USA/Aux Etats-Unis http://www.pioneerelectronics.com In Canada/Aux Canada http://www.pioneerelectronics.ca**

**S018\_B1\_EnFr**

Published by Pioneer Corporation. Copyright © 2010 Pioneer Corporation. All rights reserved.

#### **PIONEER CORPORATION** 1-1, Shin-ogura, Saiwai-ku, Kawasaki-shi, Kanagawa 212-0031, Japan **PIONEER ELECTRONICS (USA) INC.** P.O. BOX 1540, Long Beach, California 90801-1540, U.S.A. TEL: (800) 421-1404 **PIONEER ELECTRONICS OF CANADA, INC.** 300 Allstate Parkway, Markham, Ontario L3R 0P2, Canada TEL: 1-877-283-5901, 905-479-4411 **K002\_PSV\_CU**